# **KeContact C10 Communication Hub Installationshandbuch**

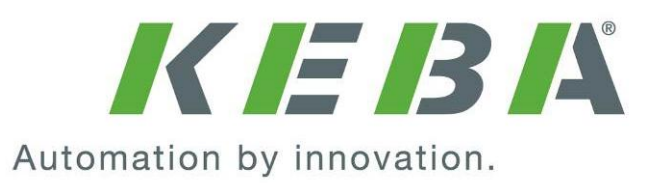

### **Hinweise zu diesem Handbuch**

Im Handbuch finden Sie an verschiedenen Stellen Hinweise und Warnungen vor möglichen Gefahren. Die verwendeten Symbole haben folgende Bedeutung:

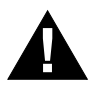

#### **WARNUNG!**

l **Bedeutet, dass Tod oder schwere Körperverletzung eintreten können, wenn die entsprechenden Vorsichtsmaßnahmen nicht getroffen werden.**

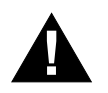

### **VORSICHT!**

l **Bedeutet, dass ein Sachschaden oder leichte Körperverletzung eintreten kann, wenn die entsprechenden Vorsichtsmaßnahmen nicht getroffen werden.**

#### **ACHTUNG**

**• Bedeutet, dass ein Sachschaden eintreten kann, wenn die entsprechenden Vorsichtsmaßnahmen nicht getroffen werden.**

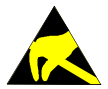

Mit dieser Warnung wird auf die möglichen Folgen beim Berühren von elektrosta**tisch empfindlichen Bauteilen hingewiesen.**

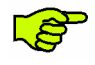

*Wichtige Informationen.*

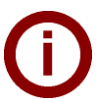

#### *Hinweis*

*Anwendungstipps und nützliche Infos werden mit "i" gekennzeichnet. Sie enthalten keine Information, die vor einer gefährlichen oder schädlichen Funktion warnt.*

► Dieser Pfeil markiert **Arbeitsschritte,** die Sie ausführen sollen.

© KEBA 2014-2015

Änderungen im Sinne der technischen Weiterentwicklung vorbehalten. Angaben erfolgen ohne Gewähr. Wir wahren unsere Rechte.

Sämtliches geistige Eigentum, darunter auch Warenzeichen und Urheberrechte, ist Eigentum der jeweiligen Besitzer. Jegliche unerlaubte Verwendung solchen geistigen Eigentums ist ausdrücklich untersagt.

Dokument: Version 2.60 / 06.11.2015 / Artikel Nr.: 94151

KEBA AG, Postfach 111, Gewerbepark Urfahr, A-4041 Linz, www.kecontact.com

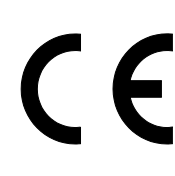

Das Gerät trägt das CE-Zeichen. Die entsprechenden Konformitätserklärungen liegen bei KEBA AG auf.

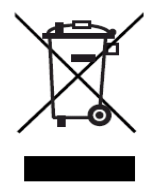

#### **Entsorgungshinweis**

Das Symbol der durchgestrichenen Abfalltonne bedeutet, dass Elektro- und Elektronikgeräte inklusive Zubehör getrennt vom allgemeinen Hausmüll zu entsorgen sind. Hinweise befinden sich auf dem Produkt, in der Gebrauchsanleitung oder auf der Verpackung. Die Werkstoffe sind gemäß ihrer Kennzeichnung wieder verwertbar. Mit der Wiederverwendung, der stofflichen Verwertung oder anderen Formen der Verwertung von Altgeräten, leisten Sie einen wichtigen Beitrag zum Schutz unserer Umwelt.

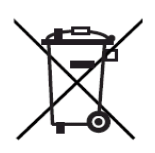

#### **Entsorgung von Batterien**

Batterien oder Akkumulatoren sind Sondermüll und müssen fachgerecht entsorgt werden. Obwohl Batterien eine niedrige Spannung haben, können sie doch bei Kurzschluss genug Strom abgeben, um brennbare Materialien zu entzünden. Sie dürfen deshalb nicht gemeinsam mit leitfähigen Materialien (wie z.B. Eisenspäne, mit Öl verunreinigte Drahtwolle, etc.) entsorgt werden.

### Inhalt

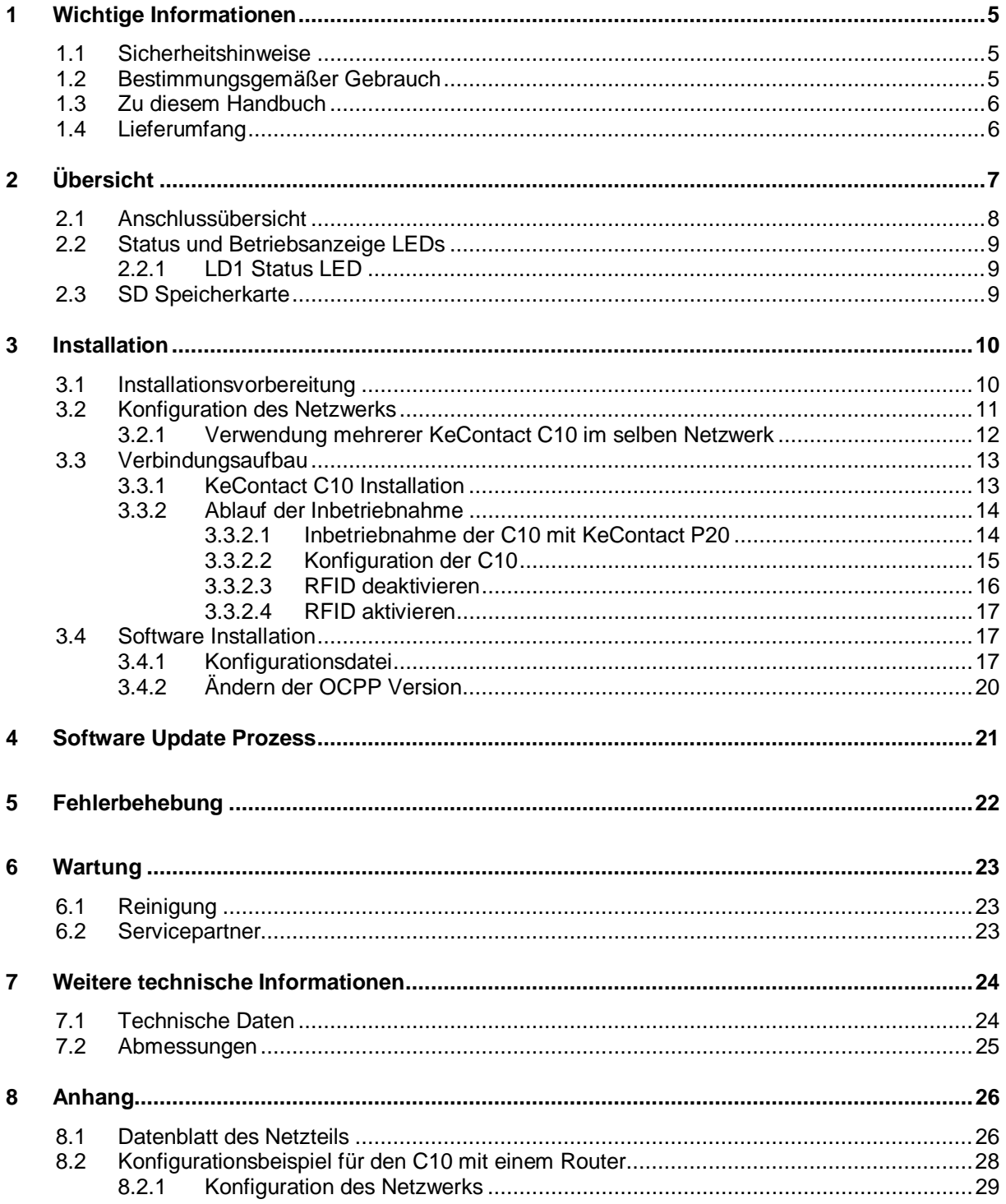

# **1 Wichtige Informationen**

### **1.1 Sicherheitshinweise**

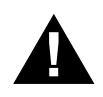

#### **WARNUNG!**

**Nichtbeachtung der Sicherheitshinweise kann zu Lebensgefahr, Verletzungen und Schäden am Gerät führen! KEBA AG lehnt jede Haftung für daraus resultierende Ansprüche ab!**

l **Elektrische Gefahr! Die Montage, erste Inbetriebnahme und Wartung darf nur von einer einschlägig ausgebildeten, qualifizierten und befugten Elektrofachkraft durchgeführt werden, der dabei für die Beachtung der bestehenden Normen und Installationsvorschriften voll verantwortlich ist.**

**Für den Zusammenbau und die Installation der einzelnen Komponenten (KeContact P20, Netzteil) befolgen Sie bitte die Anweisungen und Sicherheitshinweise in den entsprechenden Handbüchern.**

- **•** Entfernen Sie keine Kennzeichnungen wie Sicherheitssymbole, Warnhinweise, Leis**tungsschilder, Bezeichnungsschilder oder Leitungsmarkierungen!**
- l **KeContact C10 hat keinen Stromschalter! Der Stecker des Netzteils dient als Netztrenneinrichtung.**
- l **Halten Sie die angeführten Vorgaben für die Standortauswahl und die baulichen Voraussetzungen ein! Abweichungen zu den Standortvorgaben können zu Tod, schweren Körperverletzungen oder Sachschäden führen, wenn die entsprechenden Vorsichtsmaßnahmen nicht getroffen werden!**

## **1.2 Bestimmungsgemäßer Gebrauch**

KeContact C10 ist ein Communication Hub (in Folge C10 genannt) der das Verbindungsprotokoll einer KeContact P20 Stromladestation (in Folge P20 genannt) in das OCPP Protokoll umwandelt (z.B. Messwerte, Statusinformationen), um mit einem externen OCPP Host System kommunizieren zu können. Ausschließlich KEBA KeContact P20 Stromladestationen (c-Series mit Ethernet Anschluss) arbeiten mit der KeContact C10 zusammen. Ihre C10 ist für die Hutschienenmontage oder für die Befestigung mit einer Schraube an einer Wand geeignet.

Der bestimmungsgemäße Gebrauch des Gerätes umfasst in jedem Fall die Einhaltung der Umgebungsbedingungen für die dieses Gerät entwickelt wurde.

Die in diesem Handbuch enthaltenen Anweisungen müssen in jedem Fall genau befolgt werden. Andernfalls können Gefahrenquellen geschaffen oder Sicherheitseinrichtungen unwirksam gemacht werden.

Unabhängig von den in diesem Handbuch gegebenen Sicherheitshinweisen sind die dem jeweiligen Einsatzfall entsprechenden Sicherheits- und Unfallverhütungsvorschriften zu beachten.

## **1.3 Zu diesem Handbuch**

#### **Dieses Handbuch ist gültig für Geräte des Typs**

· KEBA KeContact C10 Communication Hub

#### **Gebrauch dieses Handbuches**

Dieses Installationshandbuch wendet sich ausschließlich an qualifiziertes Personal**<sup>1</sup>** . Dies sind Personen, die einschlägiges Wissen auf dem ihrem Tätigkeitsbereich entsprechenden Gebiet besitzen

- · Projektleiter
- · Personen und Architekten die den Standort auswählen
- · Elektroinstallationsfirmen, die den elektrischen Anschluss herstellen
- · Inbetriebnahme Techniker
- · Benutzer des Gerätes
- **Servicetechniker**

#### **Weiterführende Dokumentation**

Die folgenden Dokumente müssen abhängig von der verwendeten Systemlösung beachtet werden:

- · KeContact P20 Installationshandbuch (für den Fachmann)
- · KeContact P20 Benutzerhandbuch

## **1.4 Lieferumfang**

1x KeContact C10 inklusive SD Speicherkarte 1x Netzteil (5VDC / 1,8A)

2x Netzteil Adapter (für Europa und UK)

<sup>&</sup>lt;sup>1</sup> Personen die aufgrund fachlicher Ausbildung, Kenntnis und Erfahrung sowie Kenntnis der einschlägigen Normen, die übertragenen Arbeiten beurteilen und mögliche Gefahren erkennen können.

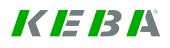

# **2 Übersicht**

Die KeContact C10 ist ein Communication Hub der das Verbindungsprotokoll (z.B. Messwerte, Statusinformationen) einer KeContact P20 Stromladestation in das OCPP Protokoll umwandelt. Es können OCPP v1.5 und OCPP v2.0 Protokolle verarbeitet werden. Ausschließlich P20 Stromladestationen der c-Serie mit Ethernet Anschluss arbeiten mit der C10 zusammen.

#### **Schematische Übersicht**

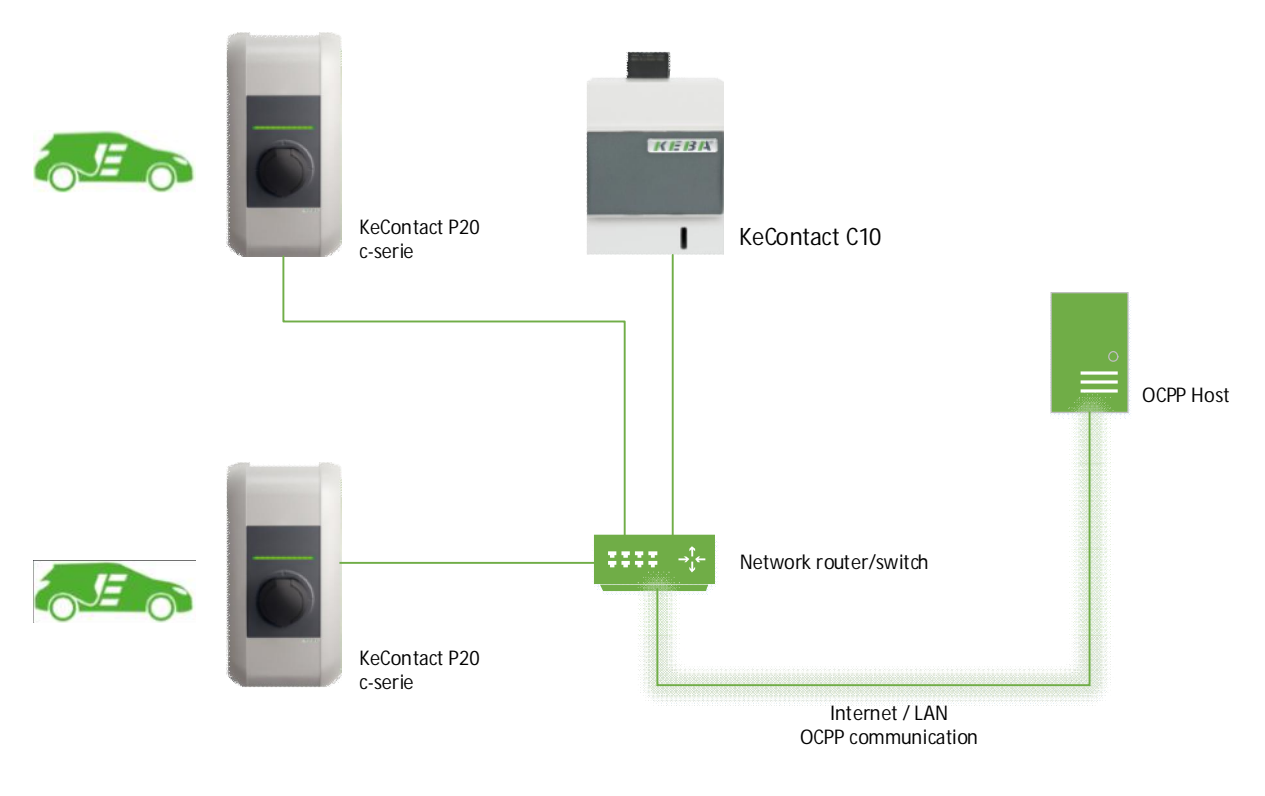

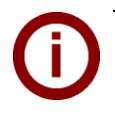

#### *Hinweis*

*Die C10 erkennt automatisch alle angeschlossenen P20 innerhalb des Ethernet Netzwerks. Sämtliche P20 im Netzwerk werden auf den Firmware Stand der in der C10 gespeicherten P20- Firmware gebracht.*

# **2.1 Anschlussübersicht**

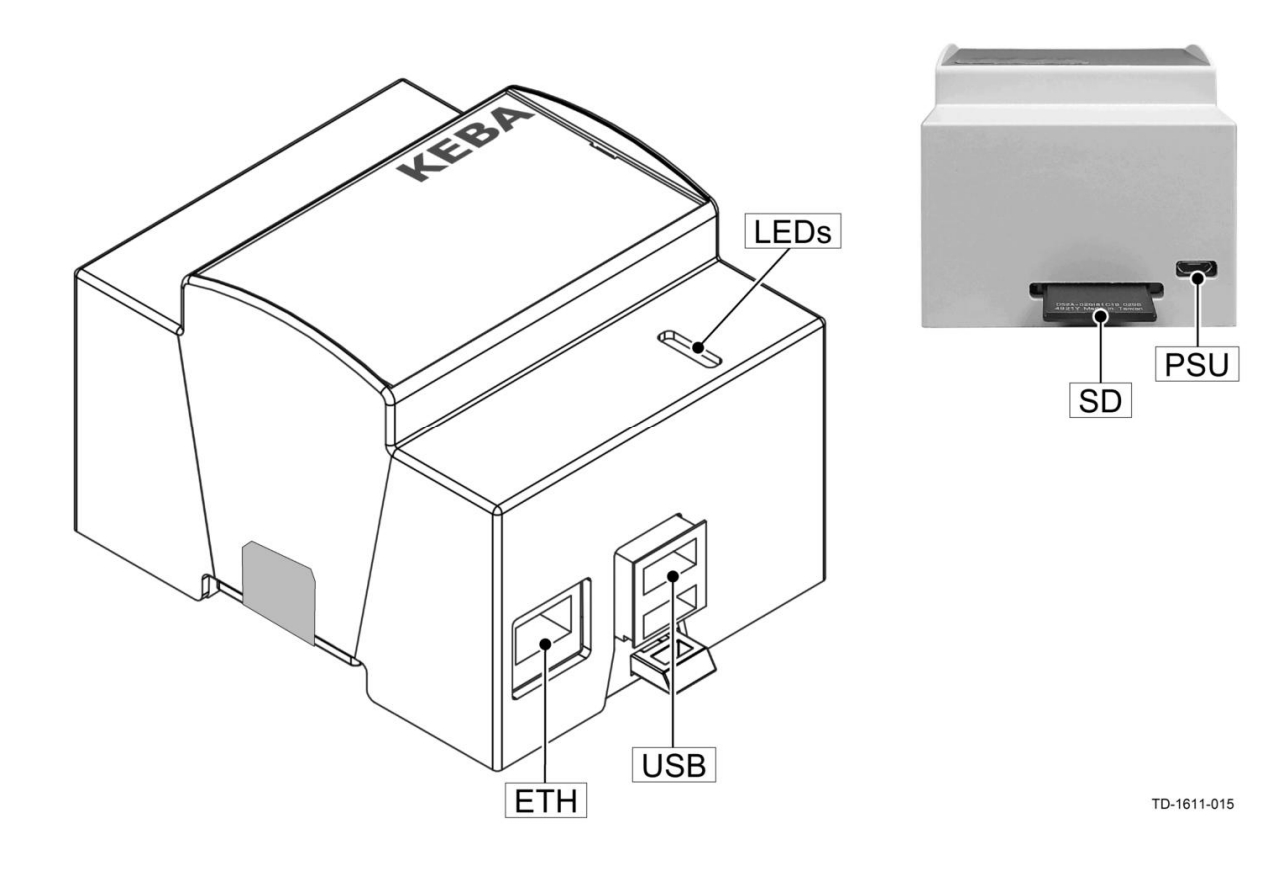

#### **Anschlüsse**

- **ETH** Ethernet Anschluss für den Anschluss an das LAN.
- **USB** USB Anschlüsse für den Anschluss eines USB Sticks (Konfiguration).
- **LEDs** Status und Betriebsanzeige LEDs.
- **SD** SD Speicherkarte mit dem Betriebssystem.
- **PSU** USB Micro Anschluss für das Netzteil.

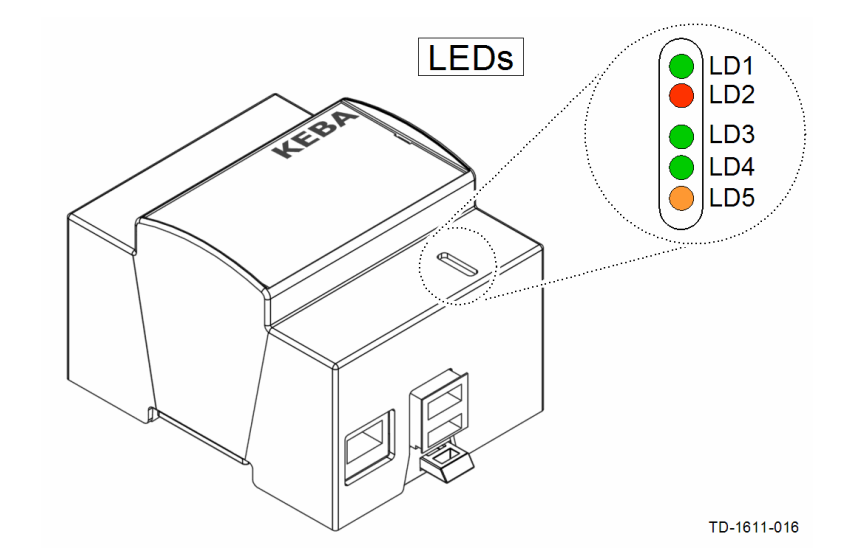

## **2.2 Status und Betriebsanzeige LEDs**

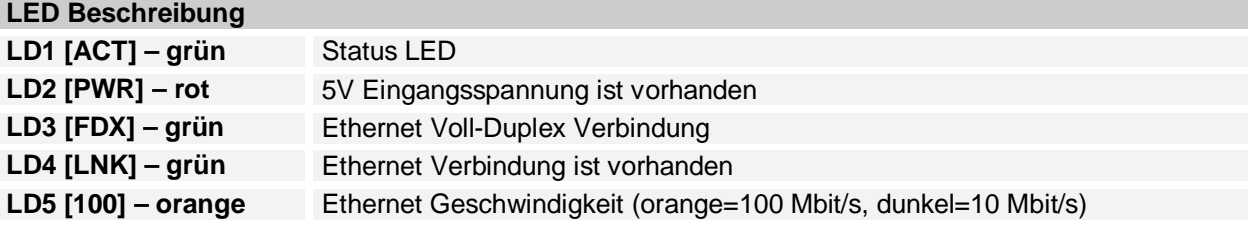

### **2.2.1 LD1 Status LED**

Die grüne LED **LD1** zeigt den momentanen Status der C10.

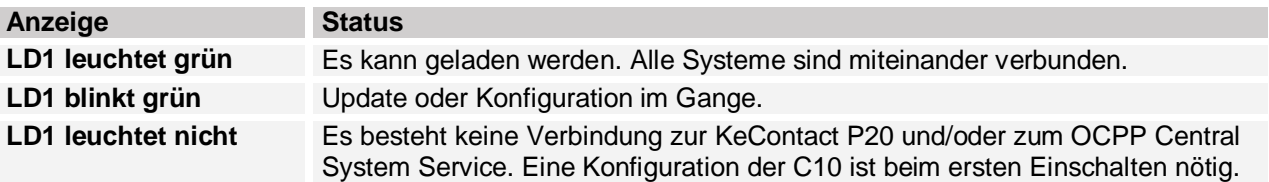

## **2.3 SD Speicherkarte**

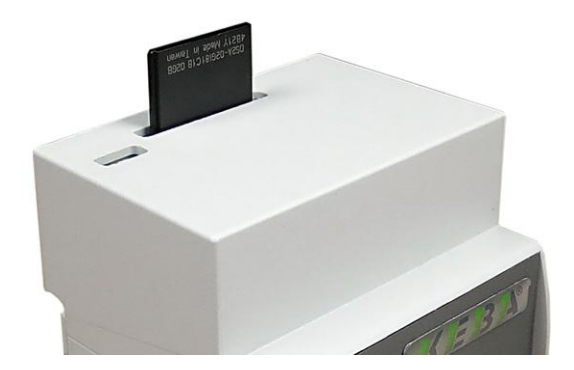

Das Betriebssystem der C10 ist auf der eingesteckten SD Karte gespeichert.

*- Entfernen Sie keinesfalls die oben in das Gerät* **R** *eingesteckte SD Speicherkarte! - Die SD Karte funktioniert nur mit der gelieferten C10 (Paired System). - Im Fall eines SD Kartenfehlers, muss die komplette C10 ausgetauscht werden.*

# **3 Installation**

## **3.1 Installationsvorbereitung**

## **KeContact C10**

Um Ihre C10 in Betrieb nehmen zu können benötigen Sie folgendes Zubehör und Daten:

- · KeContact C10
- · KeContact P20
- · Montage Zubehör (nicht inkludiert)
- USB Stick (nicht inkludiert)
- Netzwerkanbindung (mindestens CAT5)
- · Internetanschluss (Router, Modem etc.)
- · OCPP Central System Service (Adresse + Port).
- PC oder Laptop um die C10 bzw. USB Stick zu konfigurieren.

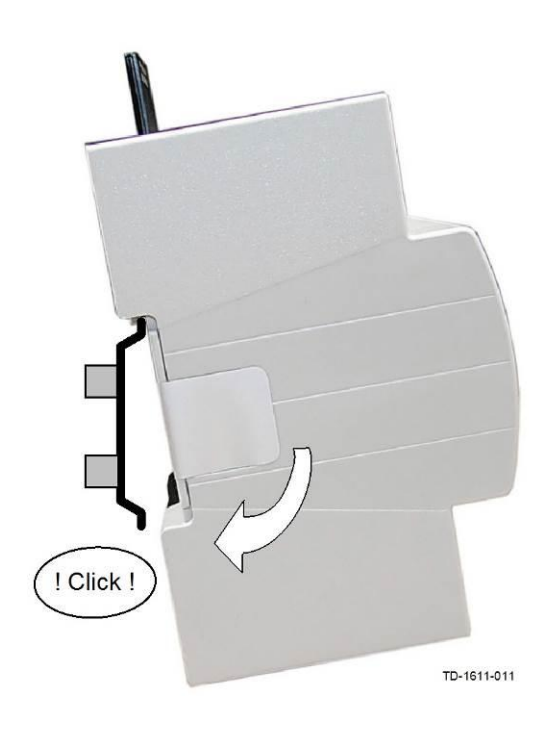

#### **Hutschienenmontage**

Das Gehäuse der C10 ist für die Hutschienenmontage (35mm Schienen) geeignet.

Befestigen Sie das Gehäuse auf der Hutschiene wie auf der Abbildung dargestellt.

#### **Schraubmontage**

Als Alternative kann das Gehäuse (mit Schlüsselloch) mit einer Schraube an einer Wand montiert werden.

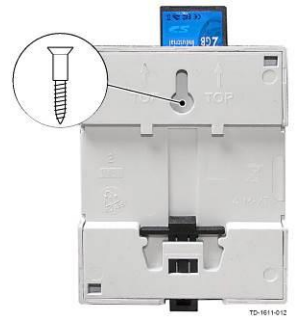

### **KeContact P20**

► Führen Sie die Installation der P20 laut P20 Installationshandbuch (siehe Kapitel *Installationsrichtlinien* und *Installation*) durch.

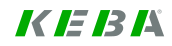

## **3.2 Konfiguration des Netzwerks**

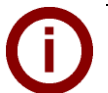

#### *Hinweis*

*- Es wird empfohlen der KeContact P20 Ladestation und dem KeContact C10 im Netzwerk statische IP-Adressen anhand der MAC – Adressen der Geräte zu vergeben.* - Falls der OCPP-Host nicht im gleichen Netzwerk betrieben wird, muss der C10 eine "Public IP-*Adresse" vergeben werden, die auf die internen IP-Adressen geroutet (NAT) wird. - Ihre Firewall muss so konfiguriert werden, dass eine Kommunikation zwischen C10 und dem OCPP-Host möglich ist.*

Folgende Ports müssen im Netzwerk freigegeben sein:

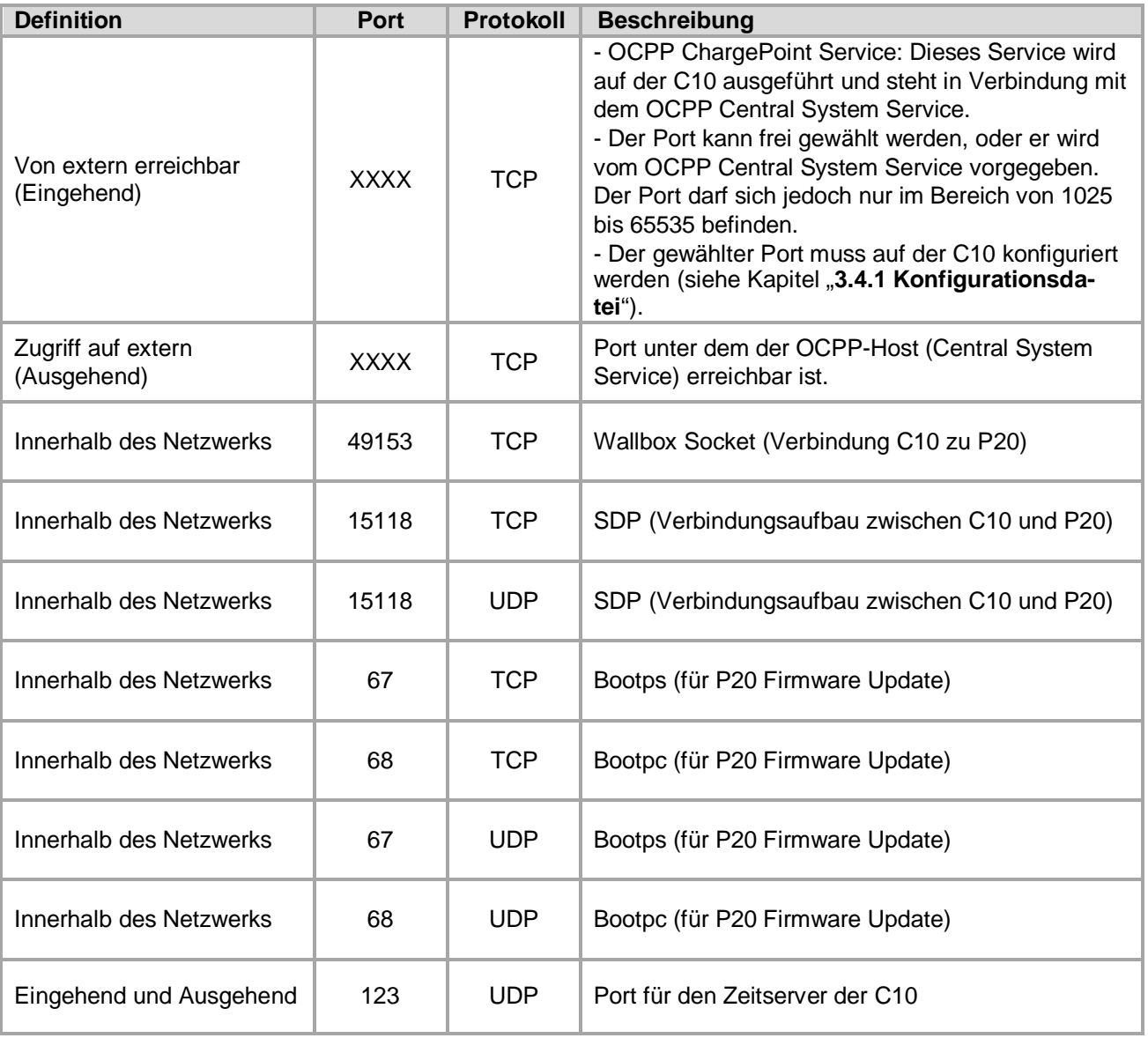

Ein Konfigurationsbeispiel finden Sie in Kapitel "8.2 Konfigurationsbeispiel für den C10 mit einem Router".

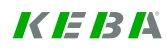

### **3.2.1 Verwendung mehrerer KeContact C10 im selben Netzwerk**

Wenn mehrere KeContact C10 im selben Netzwerk installiert werden, muss jede C10 - P20 Gruppe nacheinander in Betrieb genommen werden. Für jede C10 mit bis zu zwei P20 muss die Inbetriebnahme wie im Kapitel "3.3 Verbindungsaufbau" beschrieben durchgeführt werden.

## **3.3 Verbindungsaufbau**

### **3.3.1 KeContact C10 Installation**

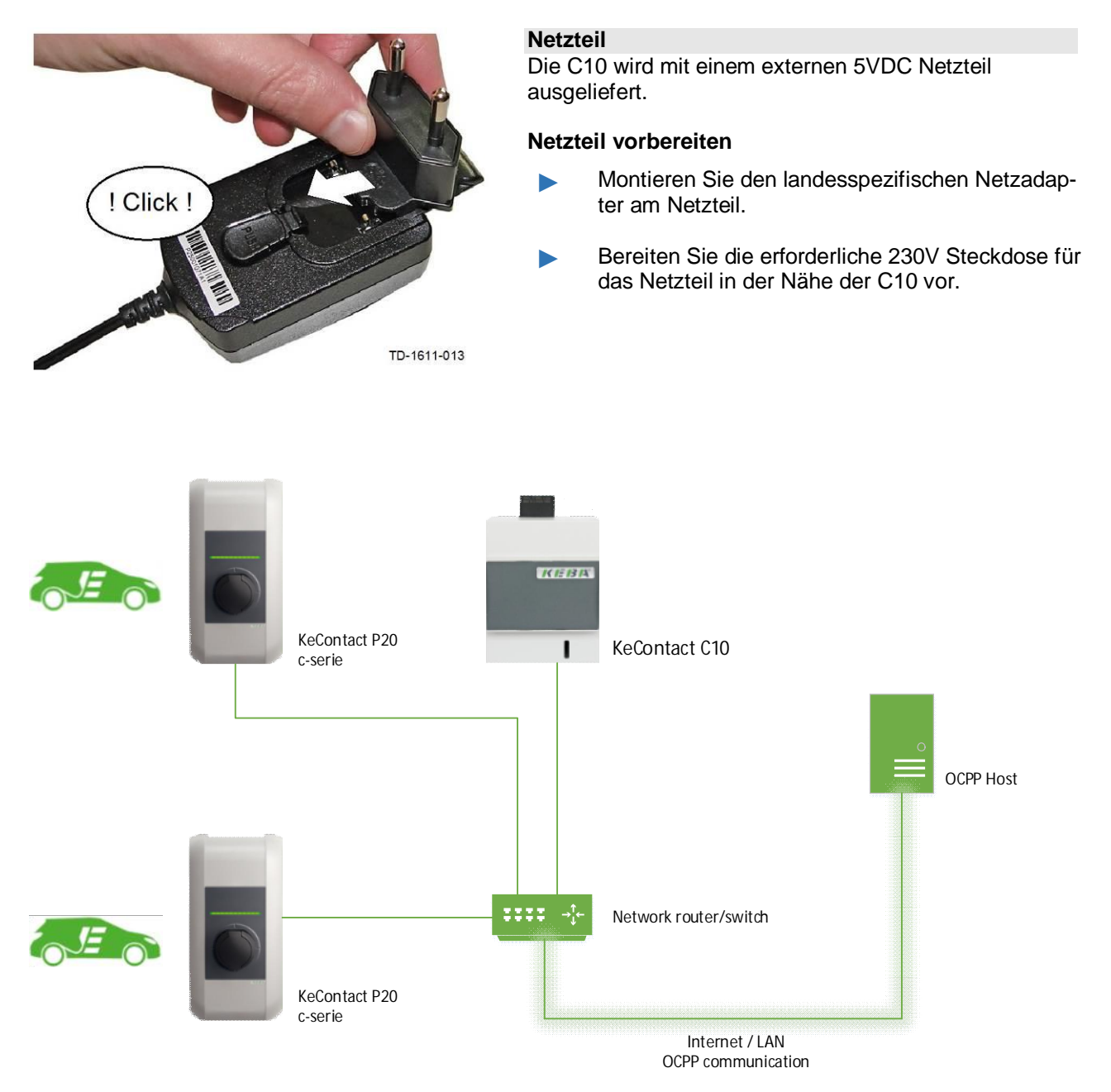

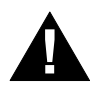

## **WARNUNG!**

**Stellen Sie eine sichere Trennung von gefährlichen Spannungen für das Ethernet Kabel und das Netzteilkabel sicher (z.B. beim Einbau in einen Verteiler- oder Sicherungskasten).**

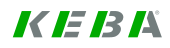

### **3.3.2 Ablauf der Inbetriebnahme**

#### **3.3.2.1 Inbetriebnahme der C10 mit KeContact P20**

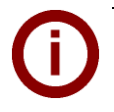

*Hinweis Notieren Sie sich bei Bedarf die P20 Seriennummer bevor Sie die Gehäuseabdeckung Ihrer Ladestation schließen. Die Seriennummer befindet sich auf dem Typenschild rechts unten auf der Ladestation.*

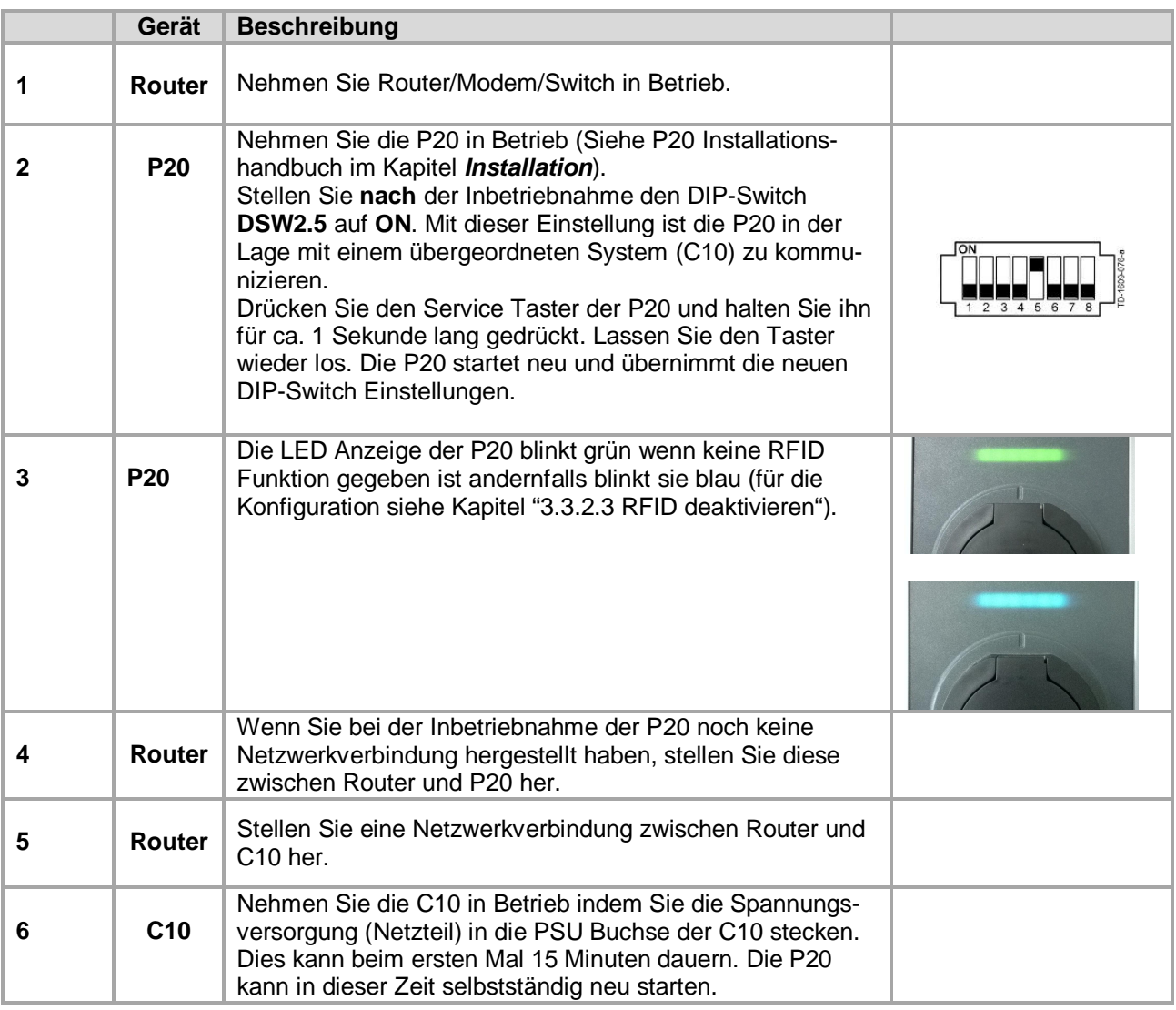

### **3.3.2.2 Konfiguration der C10**

Im diesem Kapitel wird die Konfiguration der C10 bzw. die Konfiguration der Verbindung zum Central System Service erklärt.

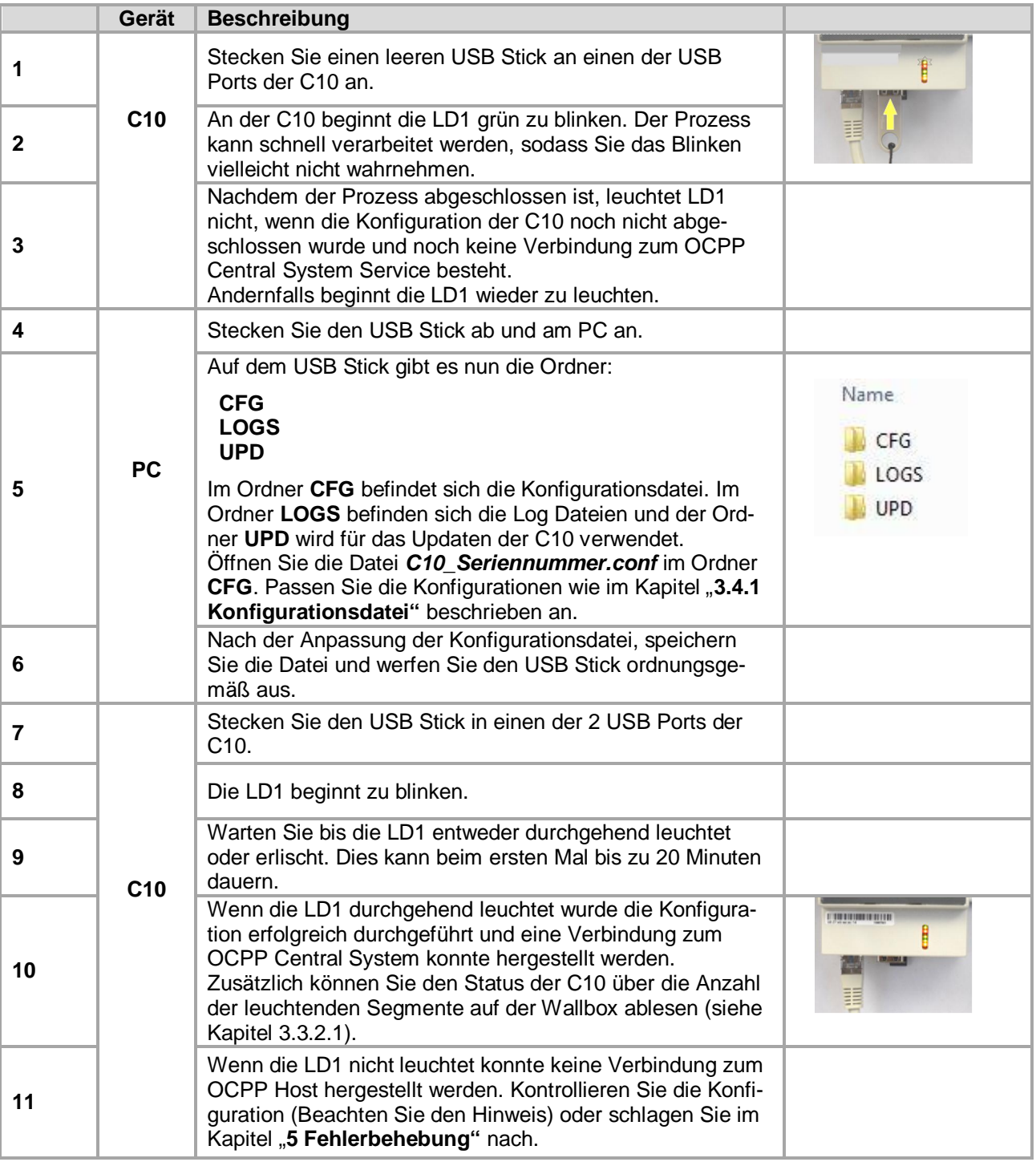

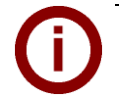

#### *Hinweis*

*Wenn Sie die aktuelle Konfiguration erneut auf den USB Stick überspielen wollen, löschen Sie zumindest den Ordner CFG und führen Sie die Schritte 1, 2, und 3 erneut aus. So können Sie kontrollieren ob die Konfiguration übernommen worden ist.*

#### **3.3.2.3 RFID deaktivieren**

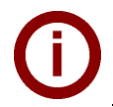

# *Hinweis*

*Wenn Sie eine P20 haben, welche kein RFID Symbol auf der Vorderseite hat, ist keine RFID Funktionalität gegeben.*

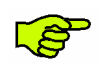

#### *WICHTIG!*

*Stellen Sie sicher, dass während dieser Konfiguration kein Fahrzeug an der P20 angesteckt ist. Aktive Ladesitzungen werden sonst unterbrochen.*

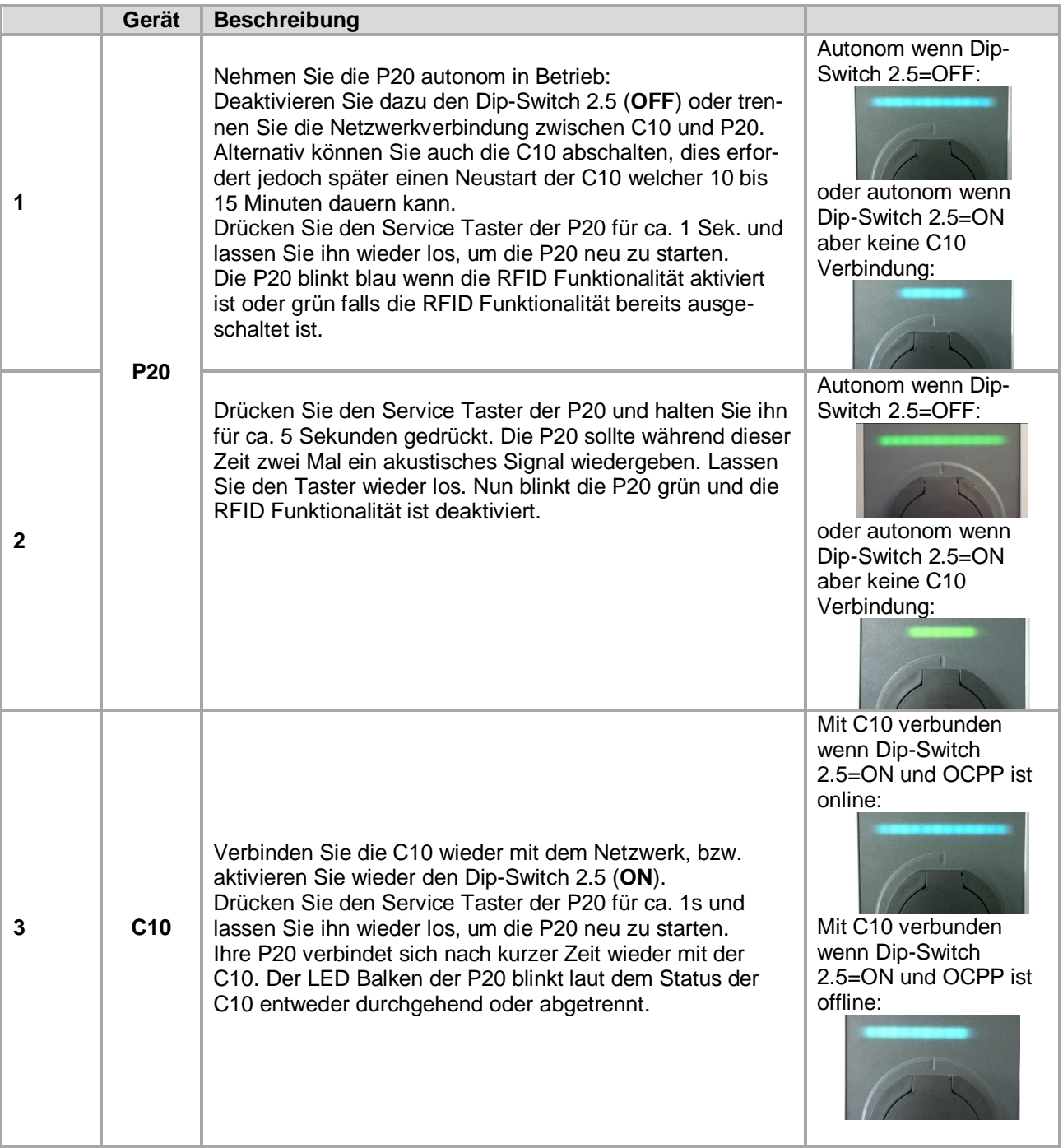

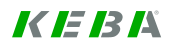

#### **3.3.2.4 RFID aktivieren**

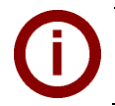

#### *Hinweis*

*Wenn Sie eine P20 haben, welche kein RFID Symbol auf der Vorderseite hat, ist keine RFID Funktionalität gegeben. Die RFID Funktionalität kann nicht aktiviert werden.*

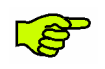

#### *WICHTIG!*

*Stellen Sie sicher, dass während dieser Konfiguration kein Fahrzeug an der P20 angesteckt ist. Aktive Ladesitzungen werden sonst unterbrochen.*

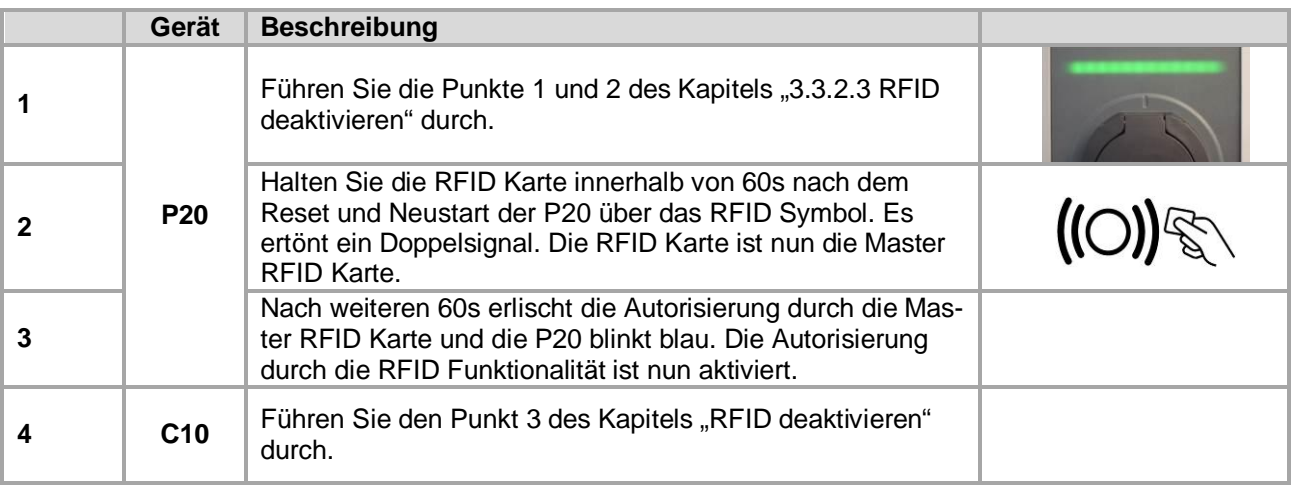

## **3.4 Software Installation**

Die C10 kann für maximal zwei P20 konfiguriert und verwendet werden. Um eine einwandfreie Funktion zu garantieren, konfigurieren Sie die C10 bitte wie in den nachfolgenden Kapiteln beschrieben. Achten Sie darauf, dass alle USB Geräte vor dem Abstecken vom PC ordnungsgemäß ausgeworfen werden.

### **3.4.1 Konfigurationsdatei**

- ► Starten Sie mit der Konfiguration wie in Punkt "**3.3.2.2 Konfiguration der** C10" beschrieben.
- ► Öffnen Sie im USB Stick Hauptverzeichnis den Ordner **CFG**.
- Öffnen Sie die Datei C10 seriennummer.conf mit einem Editor (z.B. Notepad++, WordPad). Diese Datei wird zur Konfiguration entsprechend angepasst.

#### **Dateiname**

Abhängig vom Dateinamen sind folgende Konfigurationsdateien für eine oder mehrere C10 möglich.

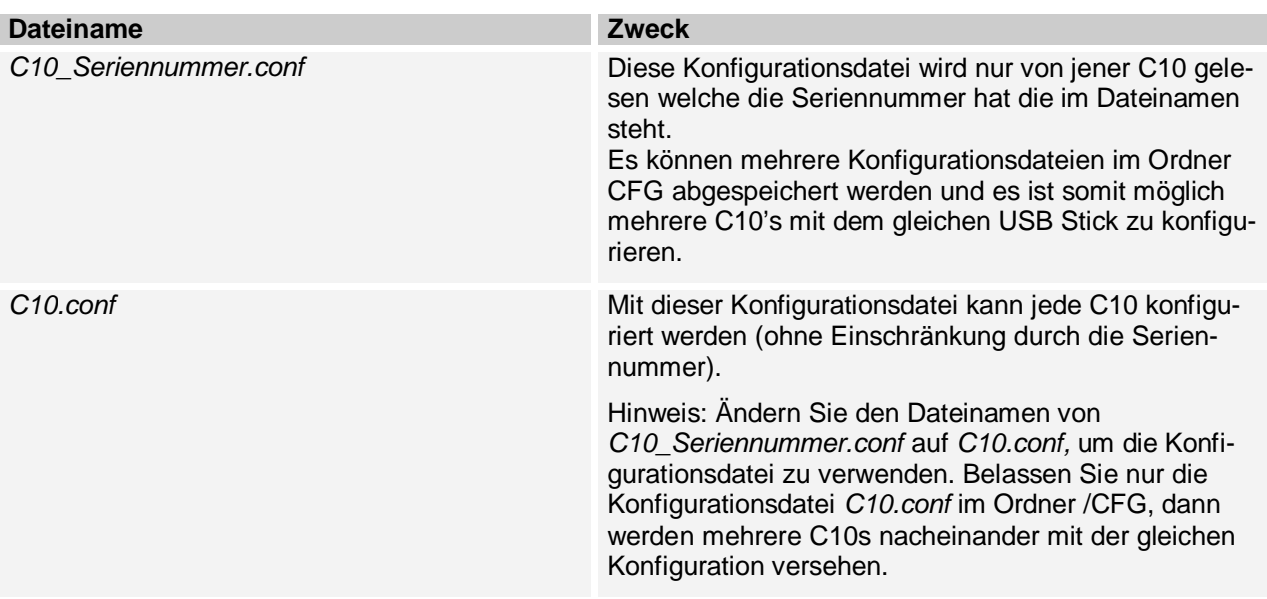

#### **Konfigurationswerte**

► Bearbeiten Sie die Konfigurationsdatei mit einem Standard Texteditor laut den nachfolgenden Informationen.

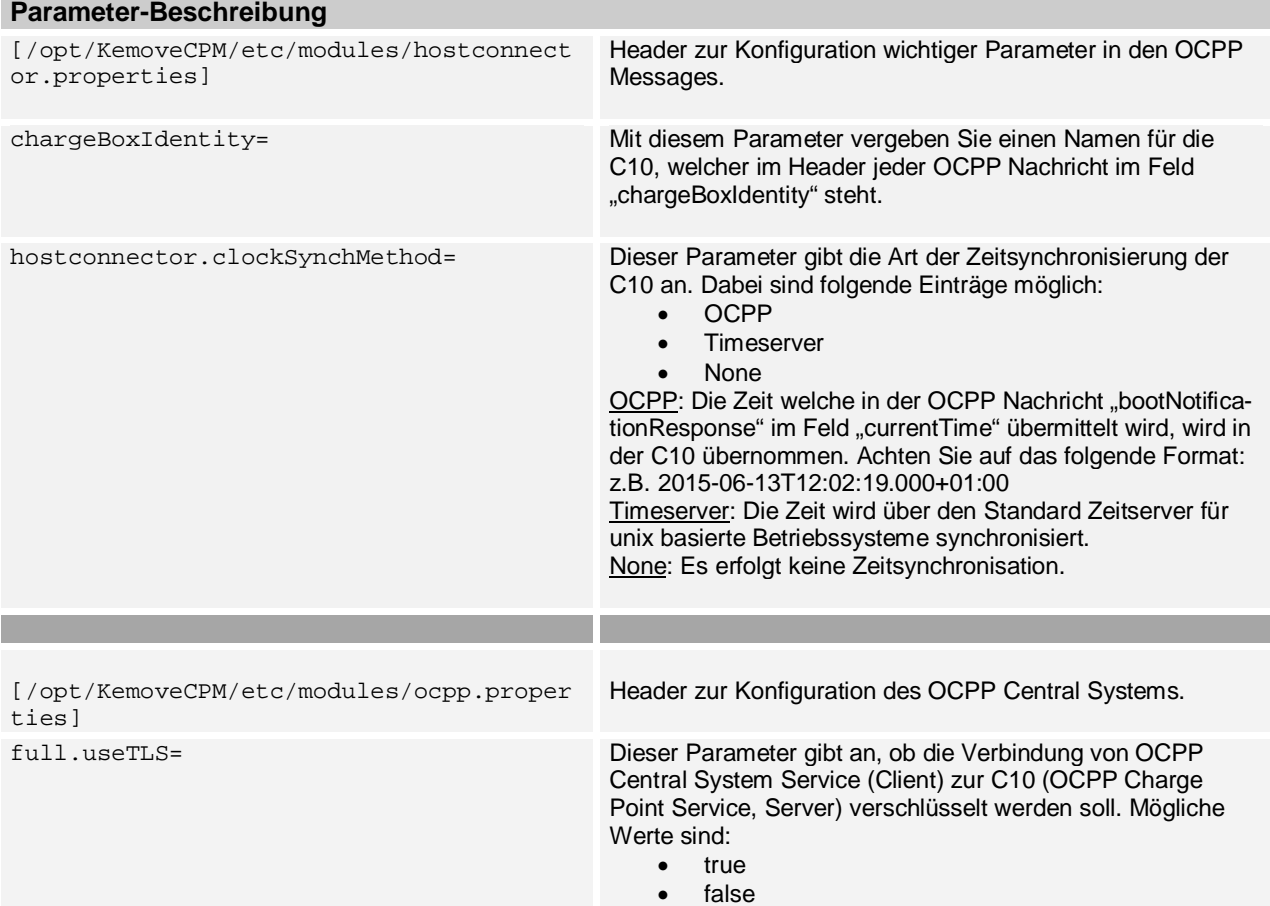

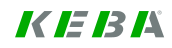

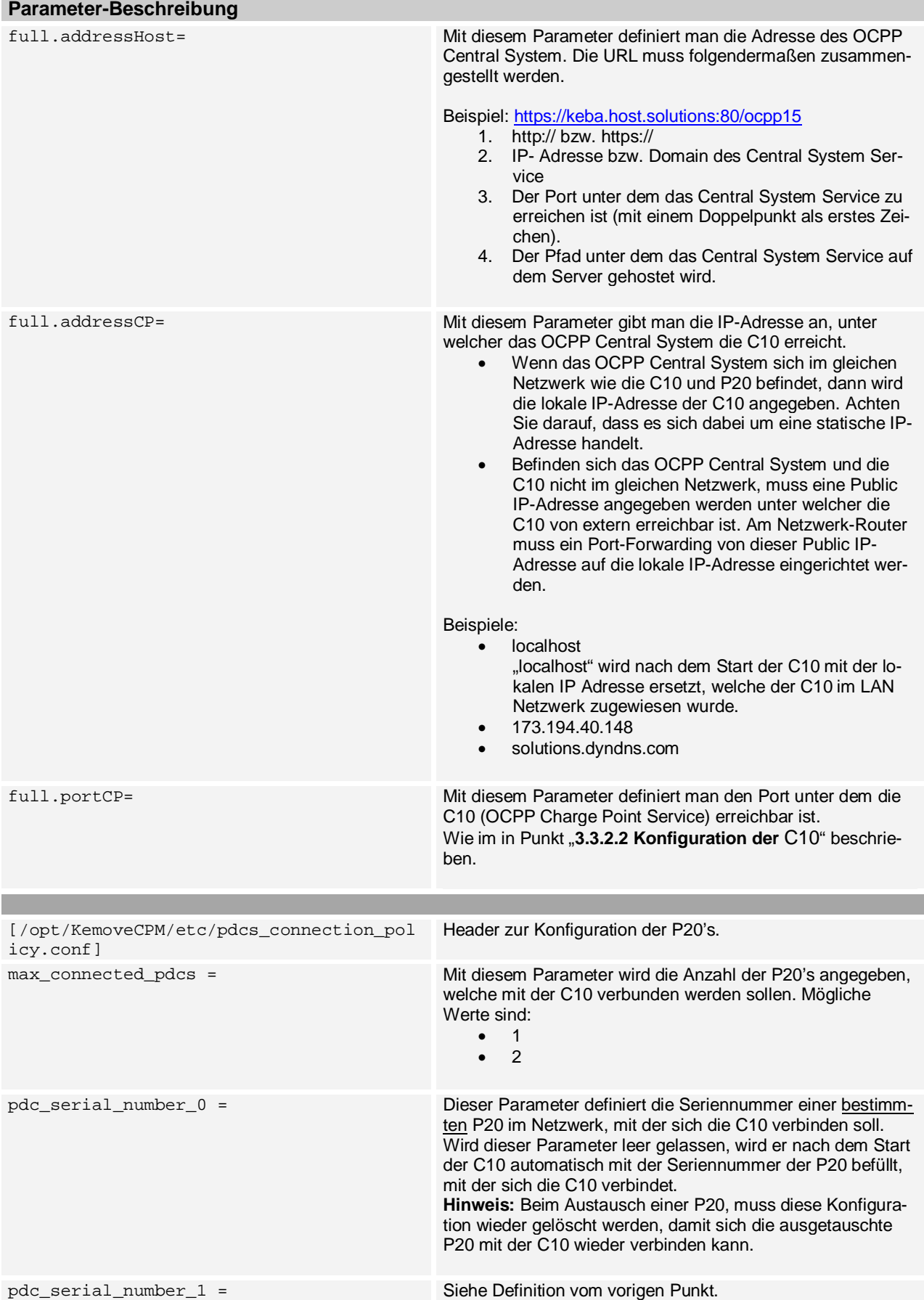

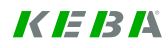

### **3.4.2 Ändern der OCPP Version**

Die C10 unterstützt im Auslieferungszustand die OCPP Protokoll Version 1.5. Um die Version von 1.5 auf 2.0 zu ändern, muss folgendermaßen vorgegangen werden:

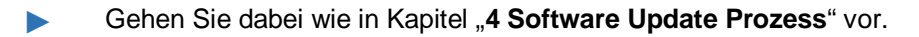

Sie benötigen die Datei "KemoveCPM-OCPP20-setup.keb" aus dem Internet unter **www.kecontact.com/de/downloads**.

Nachdem das Setup abgeschlossen wurde, kontrollieren Sie die Konfiguration des OCPP Central System, indem Sie wie im Kapitel **3.3.2.2 Konfiguration der** C10 vorgehen und bis zum Punkt 5 durchführen.

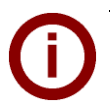

#### *Hinweis*

*Um die Version des OCPP Protokolls wieder von 2.0 auf 1.5 zu wechseln, gehen Sie gleich vor wie oben beschrieben. Verwenden Sie dafür jedoch die Datei "KemoveCPM-OCPP15 setup.keb" unter www.kecontact.com/de/downloads.*

# **4 Software Update Prozess**

Um die C10 oder die P20 auf den aktuellsten Softwarestand zu bringen, benötigen Sie folgendes: 1x USB Stick

1x "keb- Datei" (als Download verfügbar unter www.kecontact.com/de/downloads).

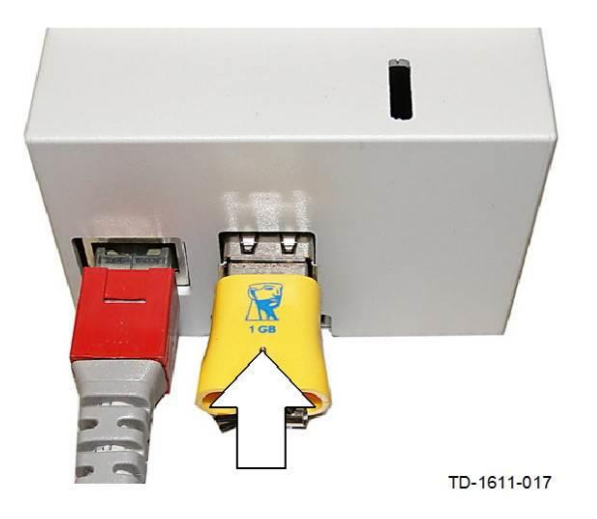

- ► Erstellen Sie auf Ihrem USB Stick einen Ordner mit dem Namen "**UPD**" oder verwenden Sie den UPD Ordner der bei der Erstinbetriebnahme am USB Stick erstellt wurde. Wenn sich zusätzlich eine Konfigurationsdatei im Ordner CFG befindet, wird die C10 vor dem Update konfiguriert. Die Konfiguration bleibt durch das Softwareupdate erhalten.
- Kopieren Sie die "keb- Datei" in den Ordner "UPD".
- Stecken Sie den USB Stick in einen der 2 USB Anschlüsse der C10.
- ► Die LD1 blinkt nun grün wie in Kapitel "**3.3.2.2 Konfiguration der** C10" beschrieben:
	- · Warten Sie bis die LD1 durchgehend leuchtet bzw. nicht mehr leuchtet.
	- · Sollte die LD1 nicht mehr blinken oder leuchten fahren Sie mit Kapitel "**5 Fehlerbehebung**" fort.
- Nach einem erfolgreichen Update können Sie sofort wieder mit dem Betrieb Ihrer Ladestation fortfahren.

# **5 Fehlerbehebung**

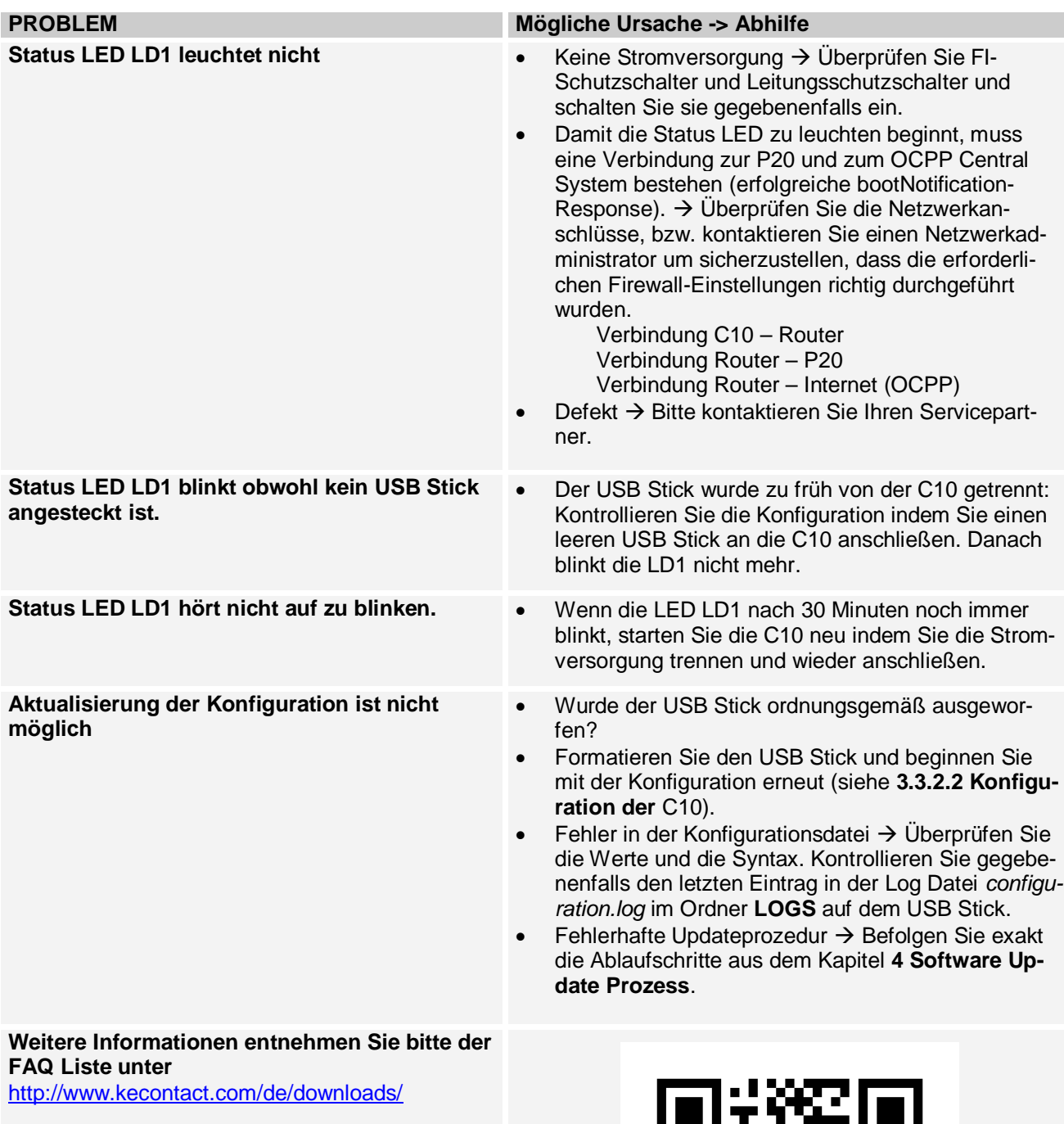

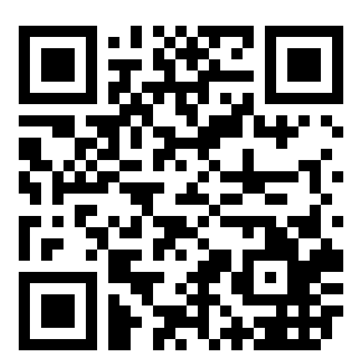

QR Code zu den FAQs

# **6 Wartung**

### **6.1 Reinigung**

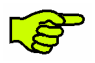

*Öffnen Sie keinesfalls das KeContact C10 Hauptgerät oder das Netzteil! Die Geräte sind wartungsfrei und haben keine Teile eingebaut, die eine Reinigung oder regelmäßige Wartung erfordern.*

► Falls erforderlich, reinigen Sie Gehäuseteile mit einem feuchten Tuch.

### **6.2 Servicepartner**

Bei Fragen oder Problemen kontaktieren Sie bitte Ihren Servicepartner (z.B. das ausführende Elektroinstallationsunternehmen).

*Bevor Sie Ihren Servicepartner kontaktieren:* · Überprüfen Sie die Fehlerbehebungsmaßnahmen im Kapitel "**5 Fehlerbehebung**". Notieren Sie sich Modell und Seriennummer (Typenschild auf der linken Seite der C10).

# **7 Weitere technische Informationen**

# **7.1 Technische Daten**

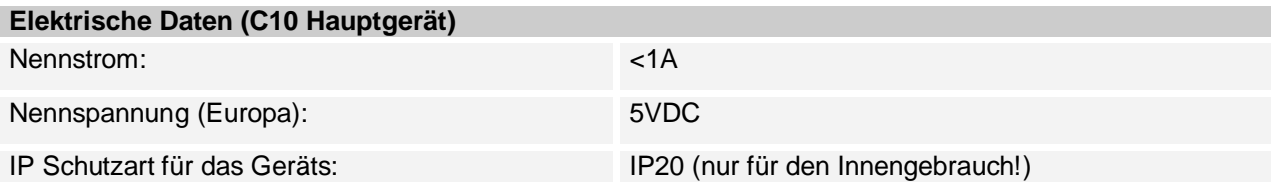

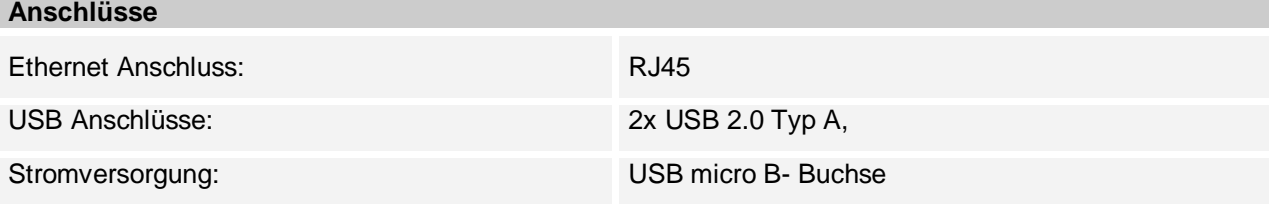

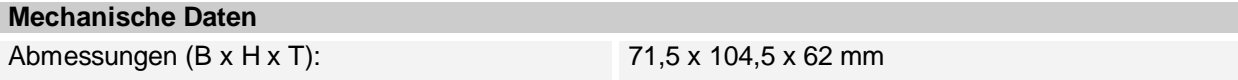

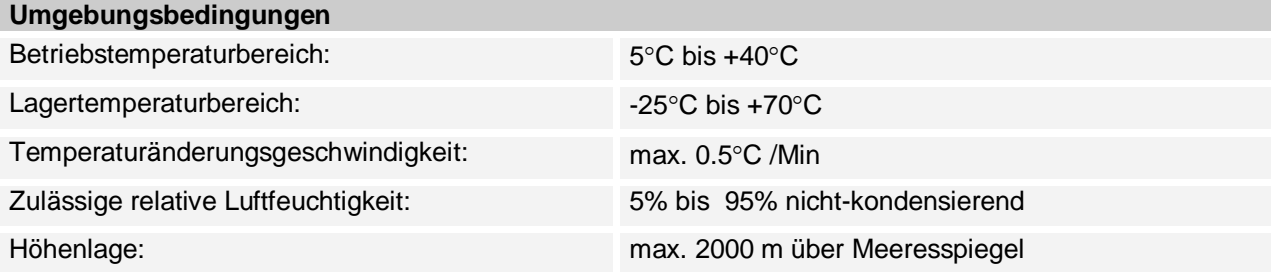

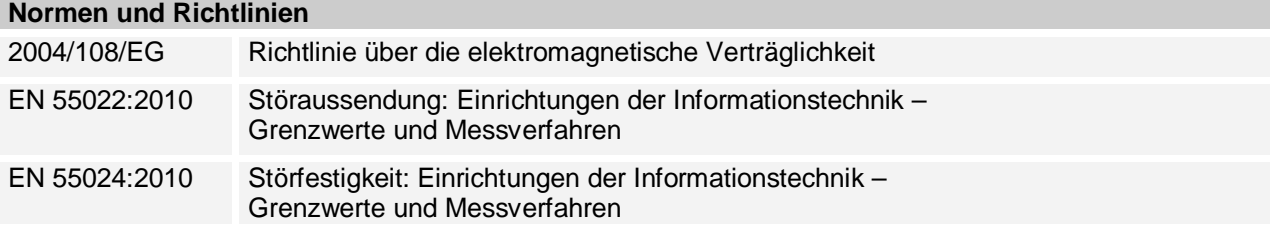

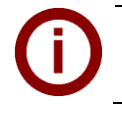

*Hinweis Detaillierte technische Informationen zum Netzteil entnehmen Sie bitte dem Datenblatt im Kapitel "Anhang".*

# **7.2 Abmessungen**

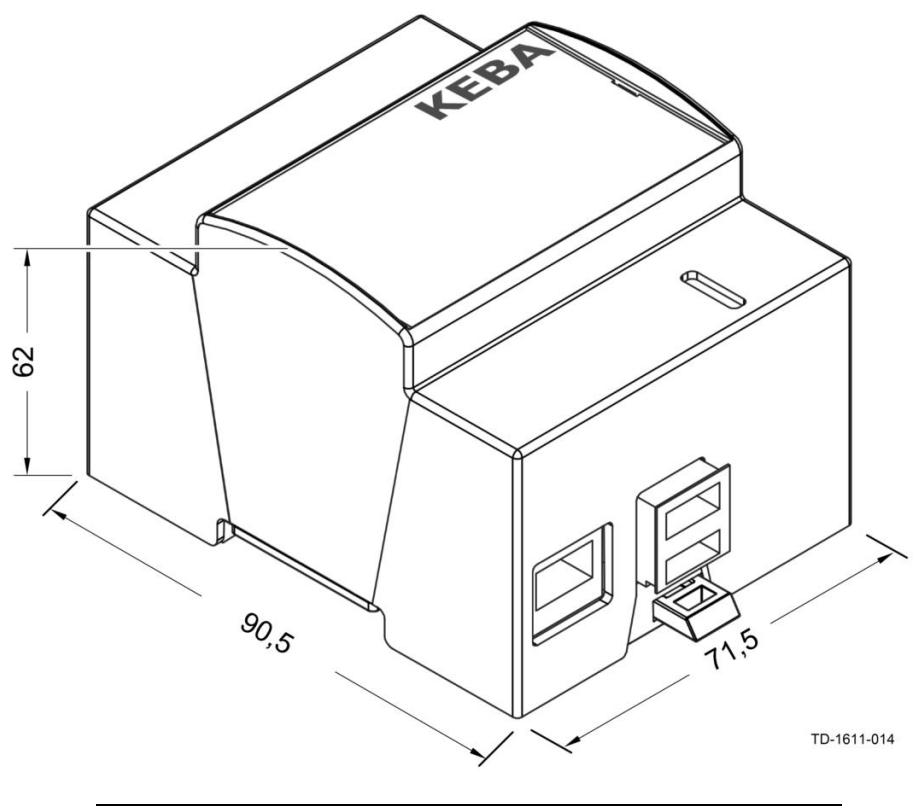

Gehäuseabmessungen in Millimeter

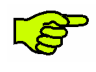

*Die eingesteckte SD Karte und der USB Anschluss erhöhen die Höhe auf ungefähr 110mm. An der Unterseite ist zusätzlicher Freiraum für den USB Stick erforderlich.*

# **8 Anhang**

### **8.1 Datenblatt des Netzteils**

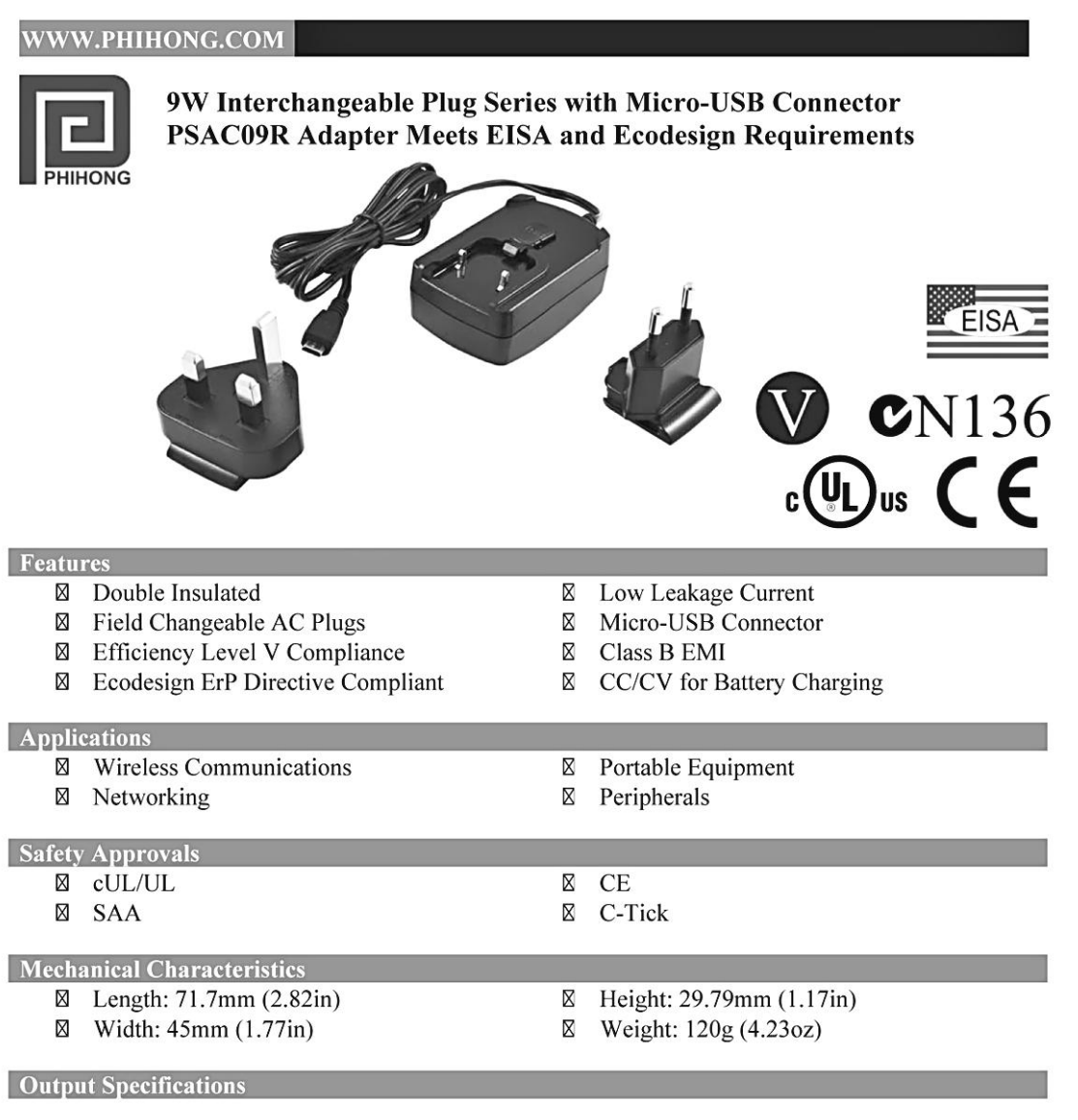

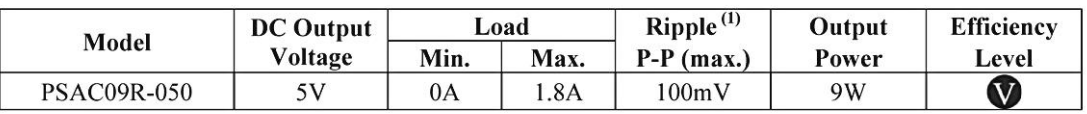

Measured with by-pass capacitors 0.1uF/10uF at output connector terminal and oscilloscope set at 20MHz.  $(1)$ Interchangeable clips sold separately.

Phihong is not responsible for any error, and reserves the right to make changes without notice. Please visit our website at www.phihong.com for the most up-to-date specifications and contact information.

#### **PSAC09R Characteristics**

Input: **AC Input Voltage Rating** 100 to 240V AC

**AC Input Voltage Range** 90 to 264V AC

**AC Input Frequency** 50 to 60Hz

**Input Current** 0.3A (RMS) maximum at 115V AC

**Leakage Current** 0.25mA maximum at 240V AC

**Inrush Current** 60A maximum at 230VAC and maximum load (cold start at ambient 25°C)

**Input Power Saving**  $\leq$ 0.3W at 115/230V AC and no load

Output: Efficiency Meets Level V Efficiency Requirements

**Hold-up Time** 10mS minimum at 120V AC and maximum load

**Over-Voltage Protection** Zener Clamping

#### **Dimension Diagram Unit: mm**

#### WWW.PHIHONG.COM

**Over Current Protection** 125%, auto restart

#### **Environmental:**

**Temperature** Operation Non-operation Humidity

0 to  $40^{\circ}$ C -40 to  $85^{\circ}$ C 5 to 90%

Level 4

**Emissions FCC Class B** EN55022 Class B

Immunity EN50082-1: EN61000-4-2 EN61000-4-5

**Insulation Resistance** Primary to Secondary: 100M ohm, 500V DC

**MTBF** 100K hours minimum at maximum load, 240V AC

**Dielectric Withstand (Hi-pot) Test** Primary to Secondary: 3000V AC for 1 min., 10mA

**DC Output Connector** Micro USB

#### **Interchangeable Clips**

RPE: Europe

**RPK: UK** 

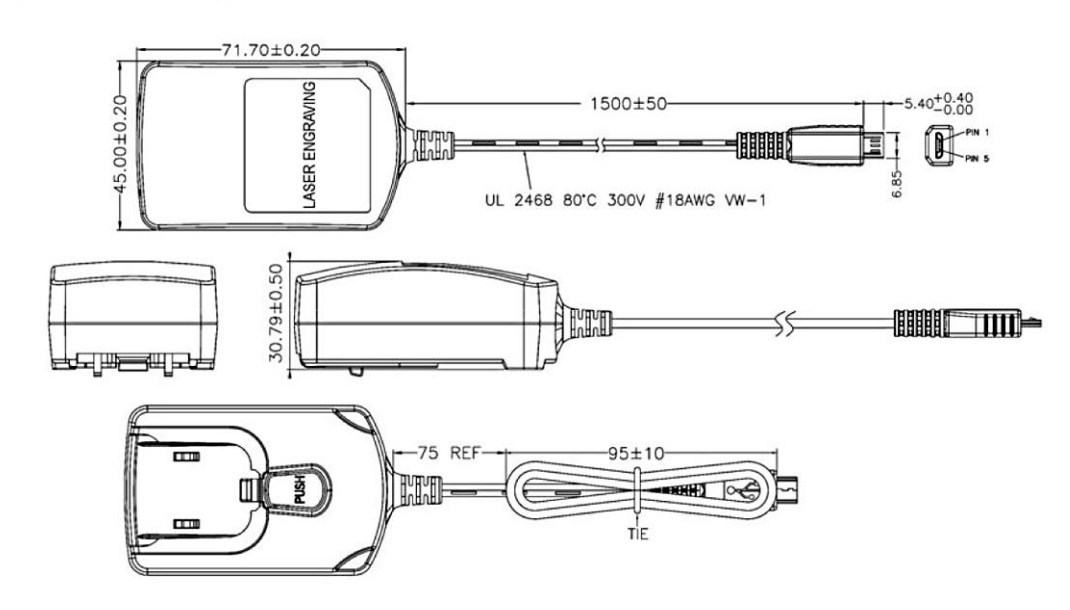

## **8.2 Konfigurationsbeispiel für den C10 mit einem Router**

Zum Betrieb der KeContact C10 verbunden mit max. 2 KeContact P20 (c-serie) Wallboxen benötigen Sie:

- · Router
- · USB Stick
- · Berechtigung zur Anbindung an einen OCPP-Host und die URL des OCPP-Hosts.

#### **Überblick über die benötigten Komponenten:**

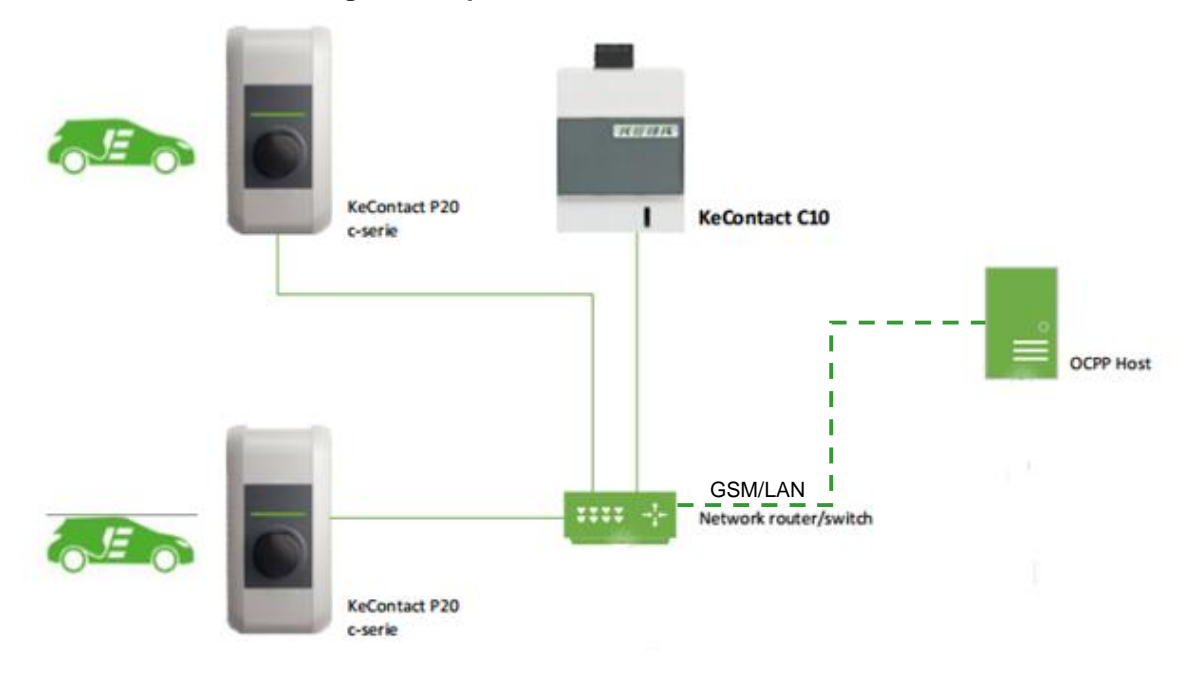

Die C10 erkennt automatisch alle angeschlossenen P20 innerhalb des Ethernet Netzwerks. Sämtliche P20 im Netzwerk werden auf den Firmware Stand der in der C10 gespeicherten P20-Firmware gebracht.

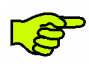

*Es ist nicht möglich eine Verbindung des C10 mit dem OCPP-Host aufzubauen, wenn keine P20 angeschlossen ist.*

Bevor Sie mit der Konfiguration des C10 und des Netzwerks beginnen, bringen Sie die C10 bitte auf den aktuellsten Softwarestand (Details siehe Kapitel "4 Software Update Prozess").

### **8.2.1 Konfiguration des Netzwerks**

#### **a. Konfiguration des Routers**

Für dieses Beispiel wurde der Router *XSBox®R6ve* verwendet.

Die Anbindung des Routers an das Internet (GSM oder DSL) wird in dieser Anleitung nicht beschrieben und wird vorausgesetzt. Für die entsprechenden Informationen verwenden Sie bitte das Handbuch des Routers.

Dem C10 muss im Netzwerk zwingend eine statische IP-Adresse anhand der MAC-Adresse vergeben werden. Dies ist für die Port-Weiterleitung erforderlich.

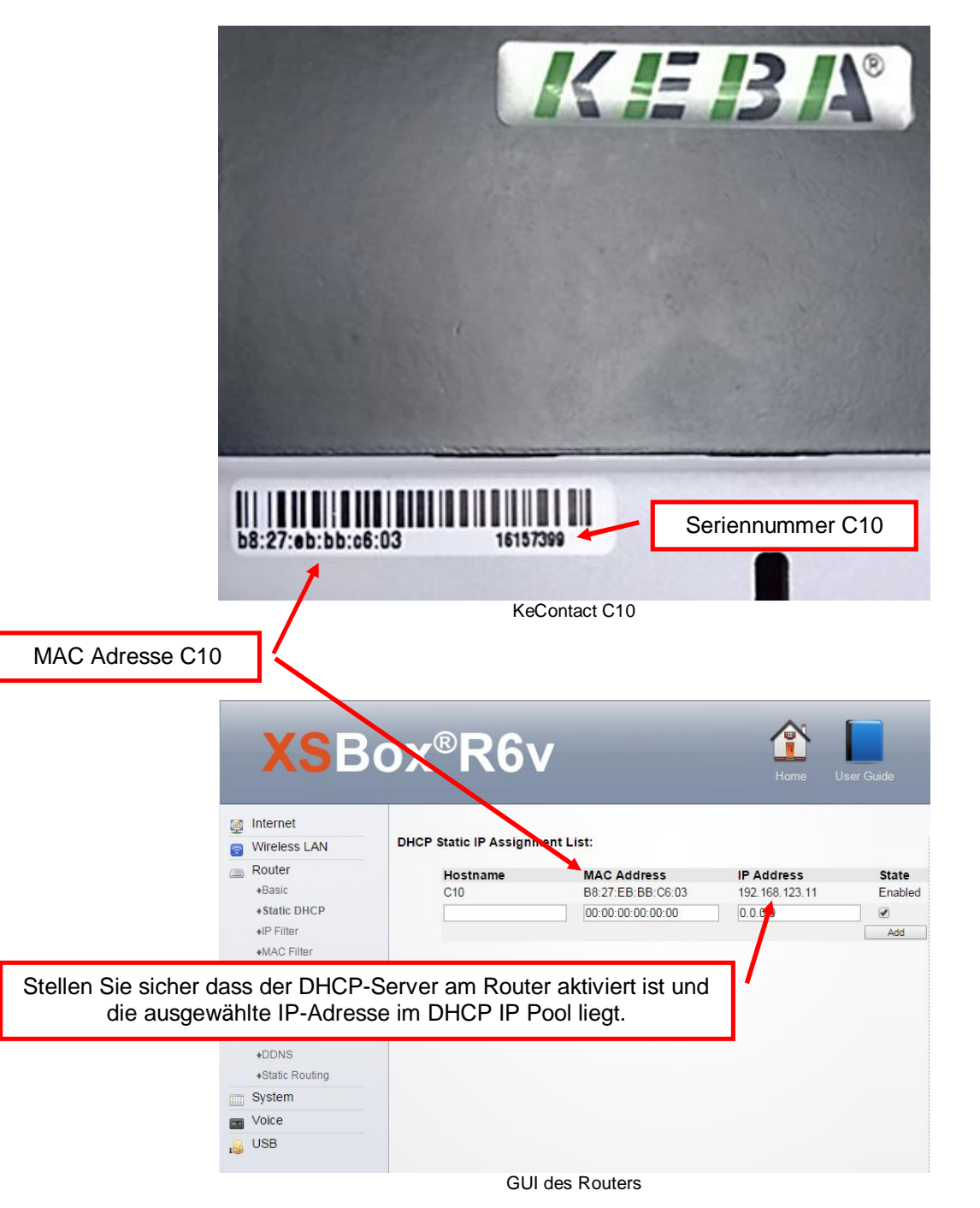

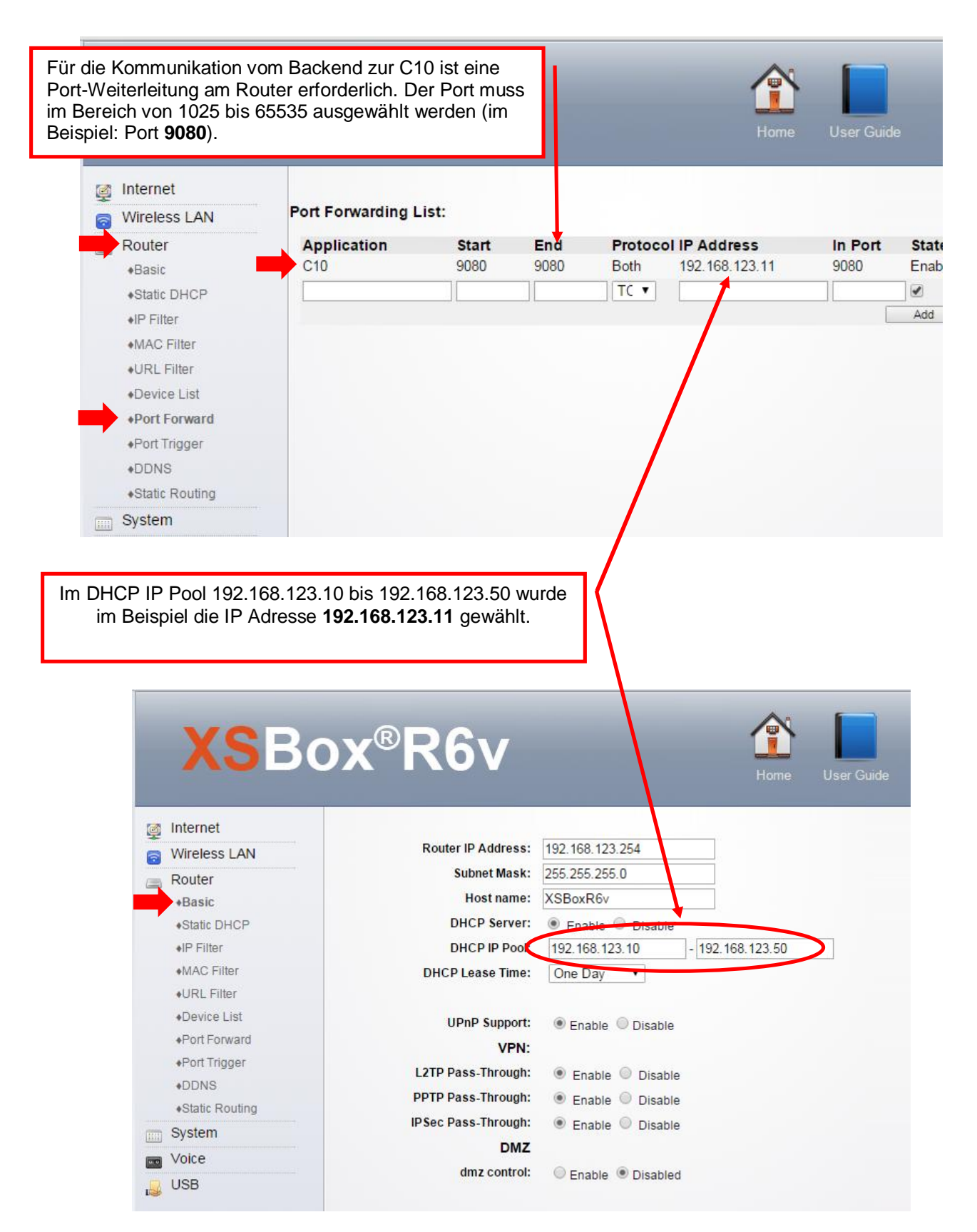

Der gewählter Port (9080) muss auch auf der C10 konfiguriert werden. Dieses Konfigurationsbeispiel ist auf den nachfolgenden Seiten beschrieben.

#### **b. Inbetriebnahme der C10 mit KeContact P20**

► Notieren Sie sich bei Bedarf die P20 Seriennummer bevor Sie die Gehäuseabdeckung Ihrer Ladestation schließen. Die Seriennummer befindet sich auf dem Typenschild rechts unten auf der Ladestation. In diesem Beispiel **15025563**.

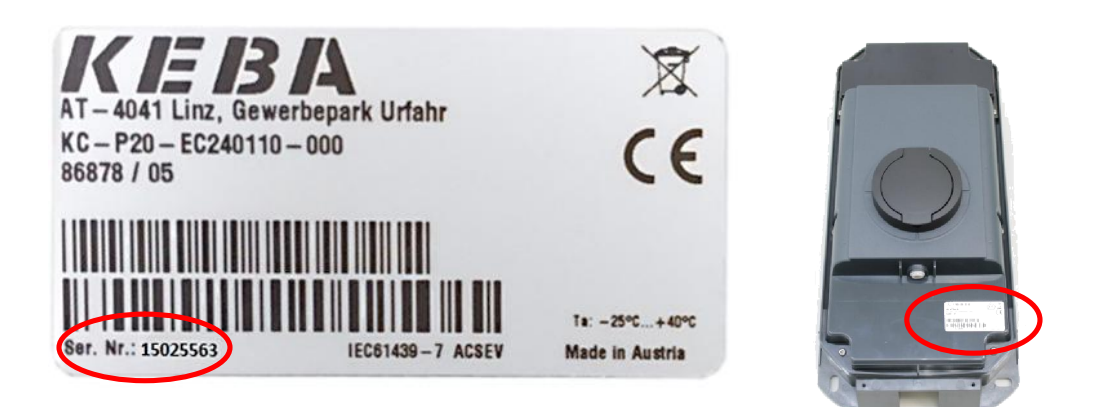

► Nehmen Sie die P20 in Betrieb (siehe P20 Installationshandbuch).

- · Stellen Sie nach der Inbetriebnahme den DIP-Switch **DSW2.5** auf **ON**. Mit dieser Einstellung ist die P20 in der Lage mit einem übergeordneten System (C10) zu kommunizieren.
- · Drücken Sie den Service Taster der P20 und halten Sie ihn für ca. 1 Sekunde lang gedrückt, bis ein Signalton zu hören ist.
- Lassen Sie den Taster wieder los.
- · Die P20 startet neu und übernimmt die neuen DIP-Switch Einstellungen.

#### **c. Konfiguration der C10**

► Folgen Sie den Anweisungen im Kapitel "3.3.2.2 Konfiguration der C10".

Nach Abschluss der Konfiguration befindet sich im Ordner "CFG" eine Konfigurationsdatei die im Dateinamen die Seriennummer der C10 enthält.

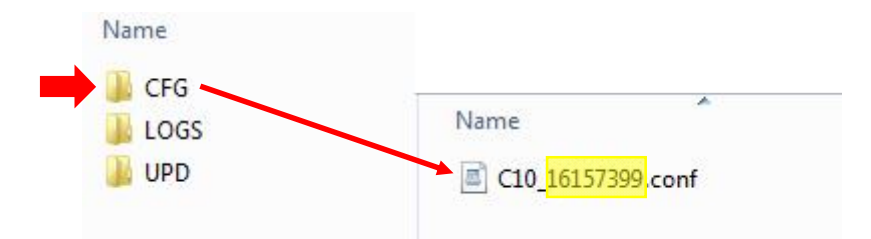

► Passen Sie die Konfigurationsdatei wie im folgenden Beispiel an.

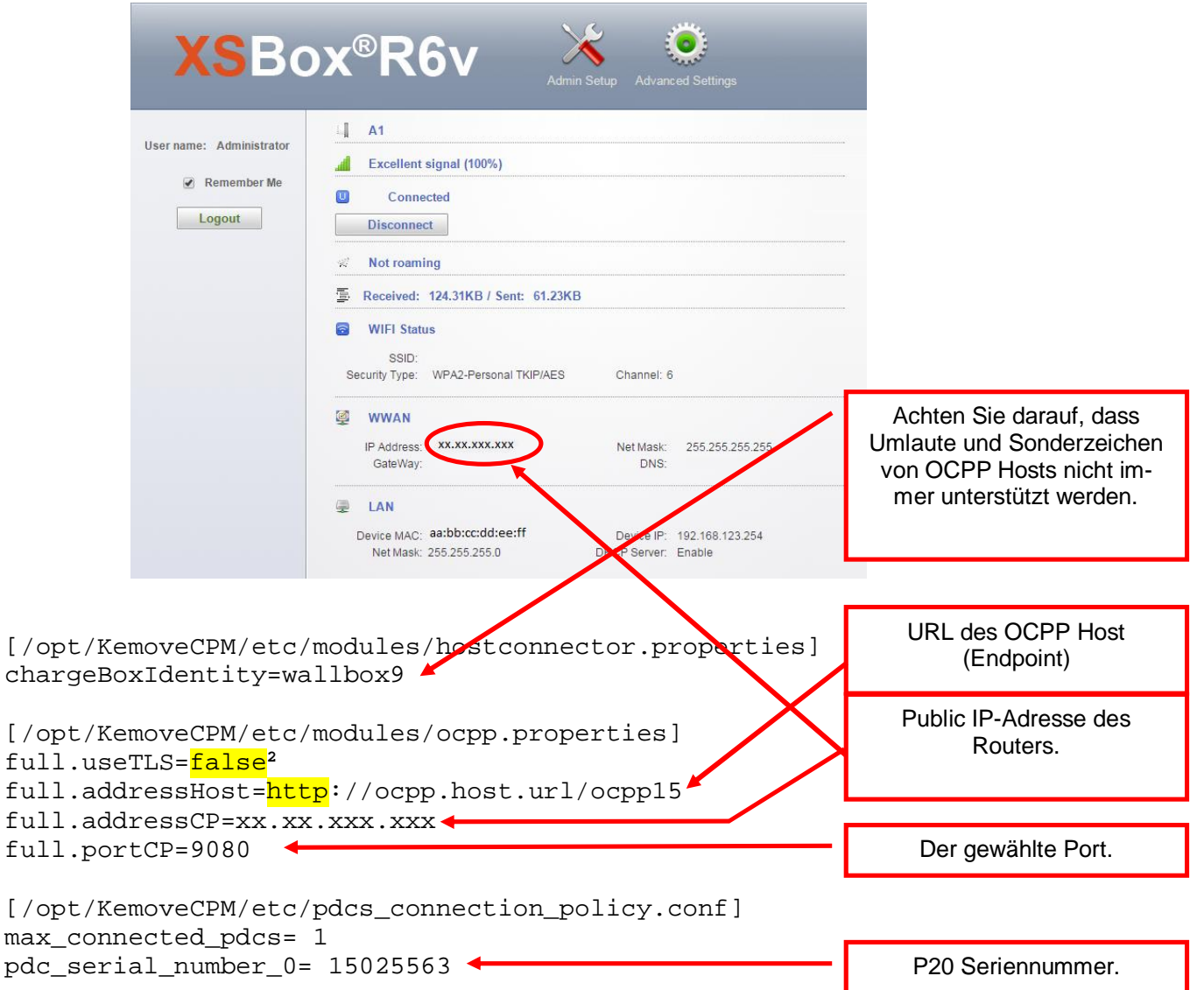

► Nach der Anpassung der Konfigurationsdatei stecken Sie bitte den USB Stick an den C10 an. Die Konfiguration der C10 wird automatisch durchgeführt (dies kann bis zu 20 Minuten dauern).

Nachdem die Konfiguration der C10 erfolgreich durchgeführt wurde, leuchtet die LD1 durchgehend und die C10 stellt automatisch eine Verbindung mit dem OCPP-Host und der P20 her.

Der P20 LED-Balken signalisiert ebenfalls, ob die Inbetriebnahme erfolgreich durchgeführt wurde. Die Verbindung ist hergestellt wenn alle 4 LED-Segmente blau blinken.

<sup>&</sup>lt;sup>2</sup> Wenn für diesen Parameter der Wert "<mark>false</mark>" angegeben wird, ist die Verbindung der C10 zum OCPP-Host nicht verschlüsselt (http).

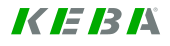

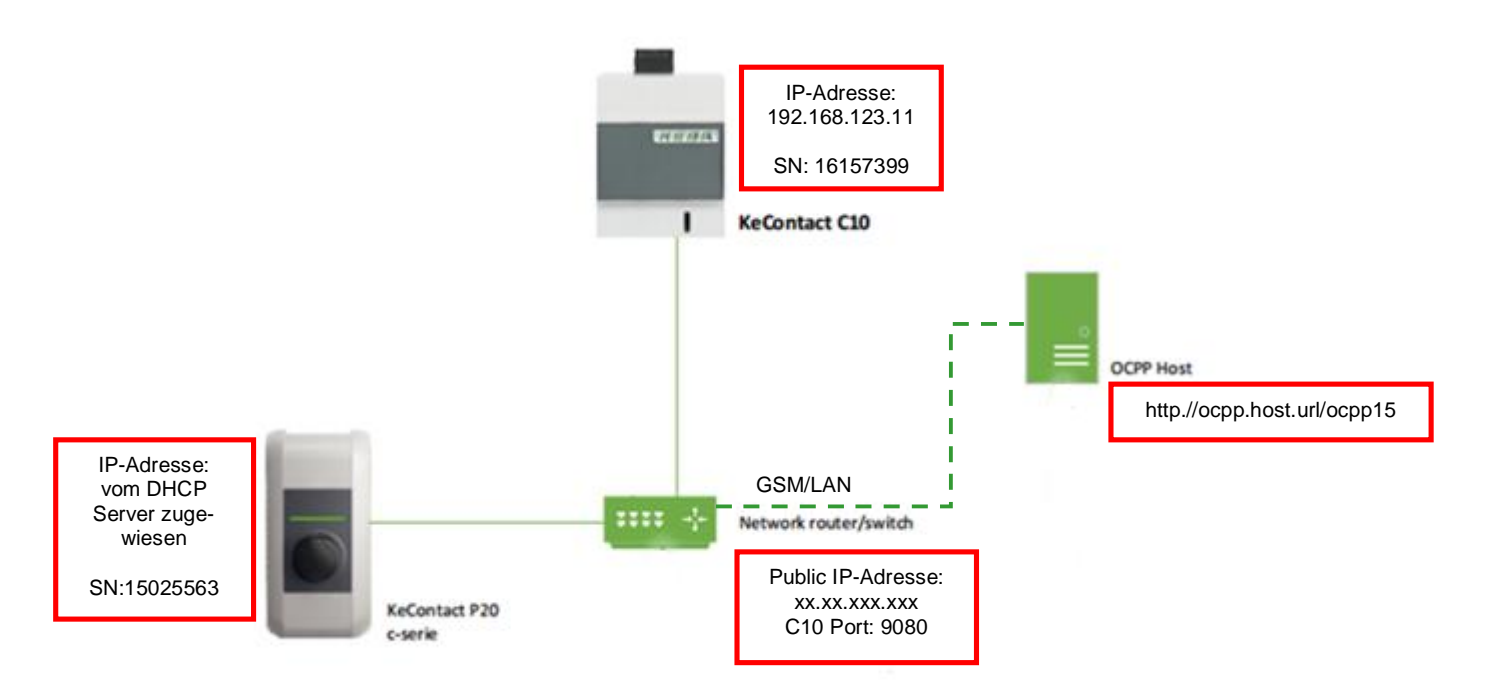

#### **Finales Konfigurationsbeispiel:**

- ► Falls der C10 keine Verbindung zum OCPP-Server aufbaut, überprüfen Sie bitte die Konfiguration auf etwaige Fehler bei den Einstellungen.
- ► Sie können über die nachfolgende Internetadresse überprüfen, ob der C10 eine Verbindung in das Internet hergestellt hat.

www.CanYouSeeMe.org

Page left blank

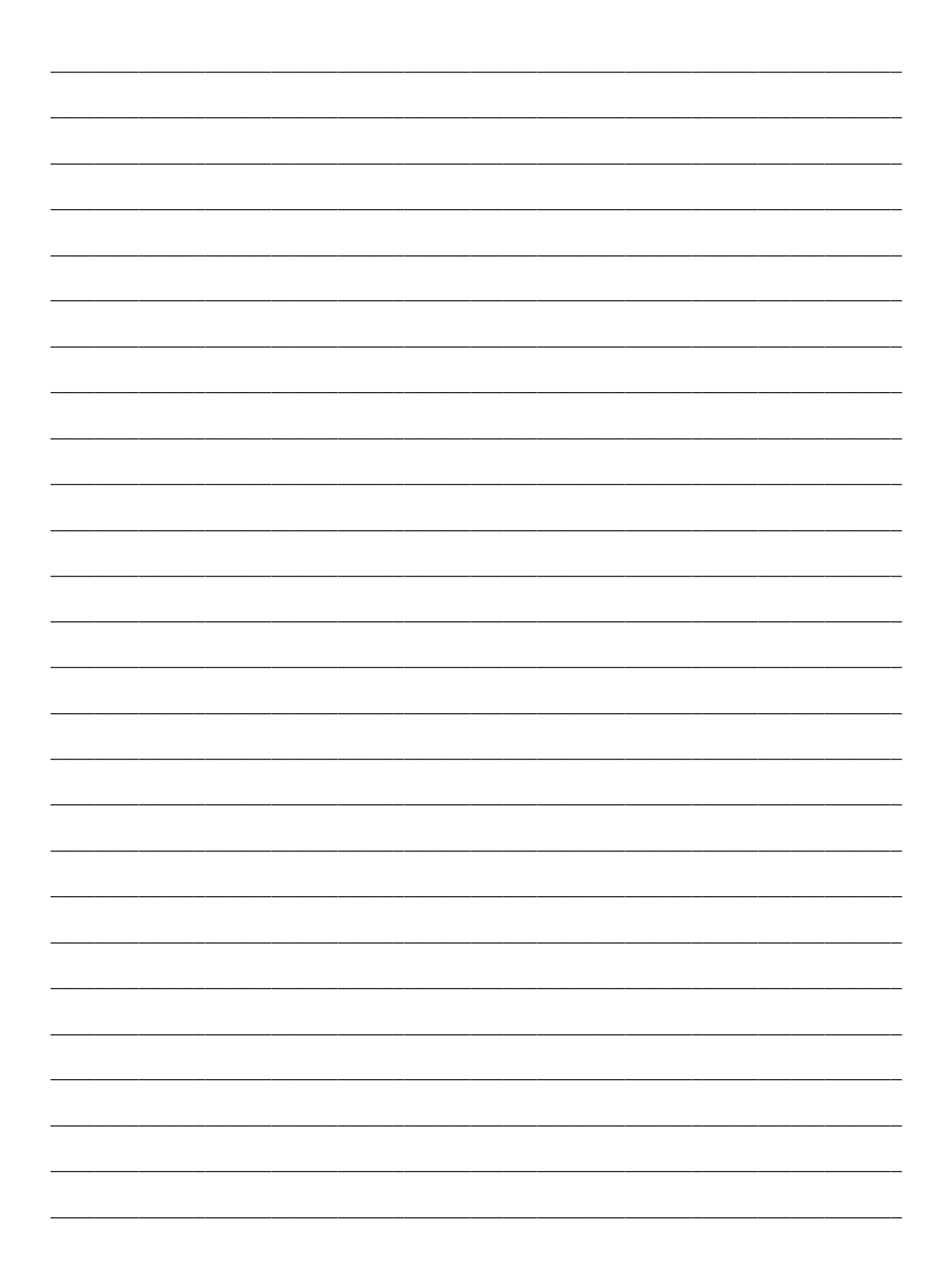

www.kecontact.com